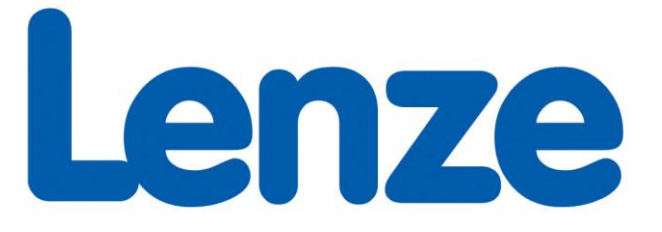

# **Instrukcja obsługi przemiennika częstotliwości smv 0,25 kW – 7,5 kW**

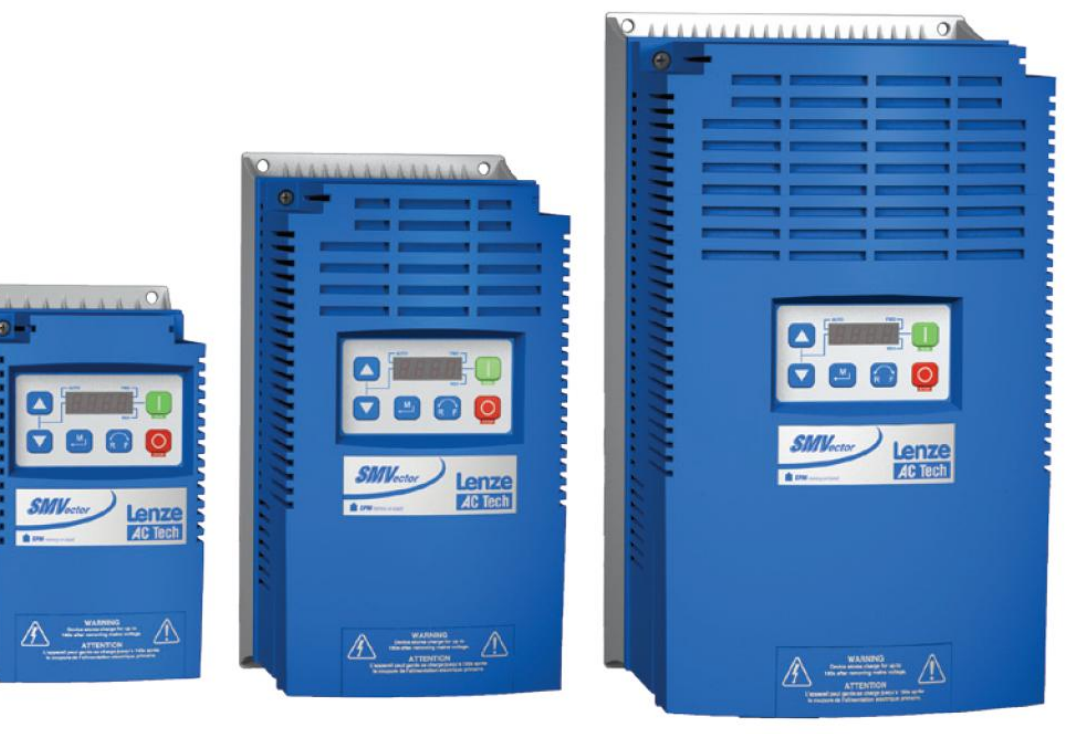

SMV NEMA 1 (IP31)

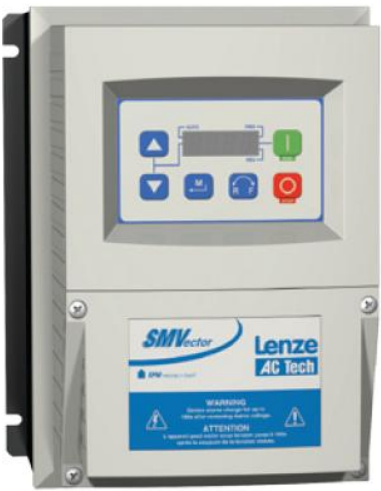

SMV NEMA 4X (IP65)

#### **Niniejsza instrukcja**

- Zawiera najważniejsze dane techniczne i opisuje instalację, obsługę i eksploatację przemiennika częstotliwości smv w wersji software 20
- Przed uruchomieniem urządzenia należy zapoznać się z instrukcją

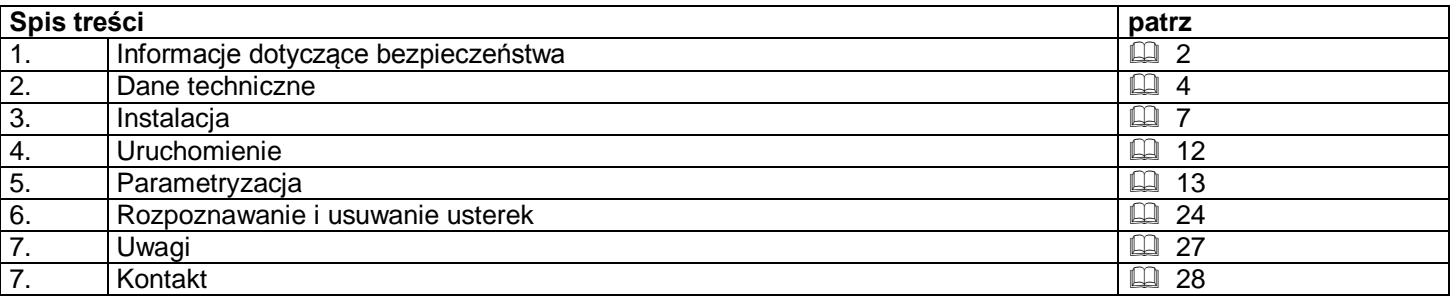

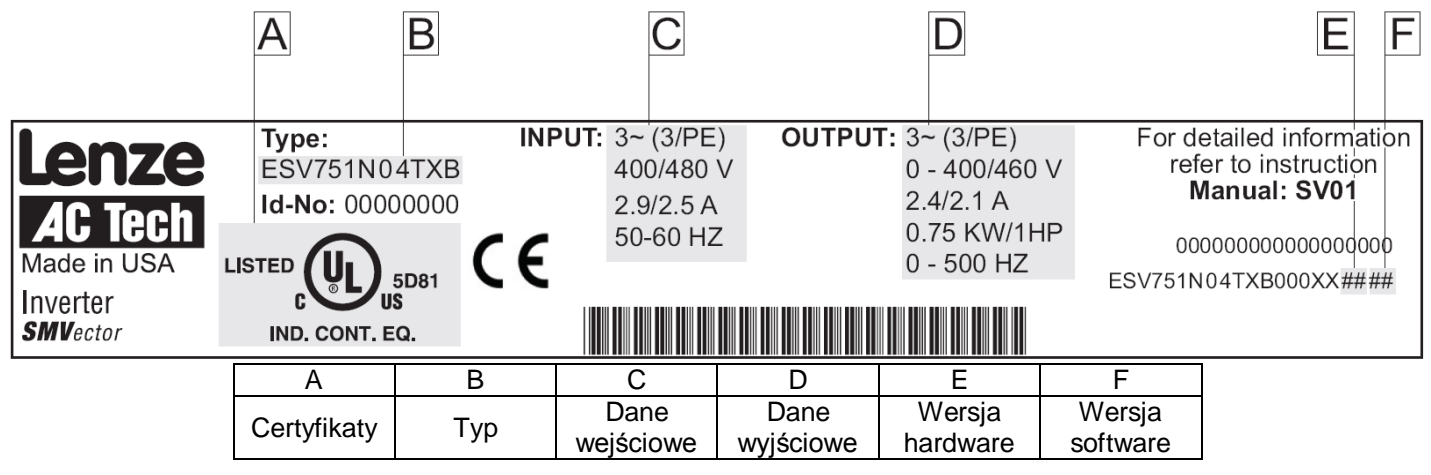

## **1. Informacje dotyczące bezpieczeństwa**

#### **Ogólne wskazówki**

W regulatorach napędu firmy Lenze (przemiennikach częstotliwości, falownikach) mogą podczas pracy – w zależności od stopnia ochrony – znajdować się części przewodzące napięcia oraz ruchome lub obracające się elementy. Powierzchnie mogą być gorące.

W przypadku samowolnego usunięcia pokryw zabezpieczających, niewłaściwej eksploatacji, przy nieprawidłowej instalacji lub obsłudze istnieje poważne zagrożenie dla osób oraz przedmiotów.

Wszystkie prace związane z transportem, instalacją, podłączeniem, uruchomieniem i obsługą mogą być wykonywane wyłącznie przez odpowiednio wykwalifikowanych fachowców (uwaga na wytyczne IEC 364 lub CENELEC HD 384 lub DIN VDE 0100 i IEC-Report 664 lub DIN VDE 0110 oraz polskie przepisy bhp).Odpowiednio wykwalifikowani fachowcy według niniejszych ogólnych wskazówek dot. bezpieczeństwa to osoby, które znają się na instalacji, montażu, uruchomieniu i obsłudze produktu i posiadają do tego celu odpowiednie kwalifikacje.

#### **Stosowanie zgodne z przeznaczeniem**

Regulatory napędu to urządzenia przeznaczone do zabudowy w elektrycznych urządzeniach lub maszynach. Nie są to urządzenia do wykorzystania w gospodarstwie domowym, lecz jako elementy przeznaczone są wyłącznie do eksploatacji w warunkach przemysłowych lub profesjonalnych zgodnie z EN 61000-3-2. Dokumentacja zawiera informacje dla dotrzymania wartości granicznych wg EN 61000-3-2.

W przypadku zabudowania regulatora napędu w maszynie nie wolno maszyny uruchomić, dopóki nie zostanie stwierdzona zgodność maszyny z dyrektywami UE 98/37/EG (dyrektywy maszynowe); przestrzegać wytycznych EN 60204.Uruchomienie (tzn. rozpoczęcie pracy zgodnej z przeznaczeniem) dozwolone jest tylko przy zachowaniu dyrektyw dotyczących kompatybilności elektromagnetycznej (89/336/EWG). Regulatory napędu spełniają wymogi dyrektyw dot. niskiego napięcia 73/23/EWG. W regulatorach napędu zastosowano zharmonizowane normy szeregu EN 50178/DINVDE0160.

#### **Ostrzeżenie:**

Regulatory napędu stanowią produkty o ograniczonej dostępności zgodnie z EN 61800-3.

Produkty te mogą powodować w mieszkaniach zakłócenia radiowe. W takim przypadku niezbędne do pracy jest zastosowanie dodatkowych środków zabezpieczających.

#### **Instalacja**

Należy zapewnić dbałość o stan urządzenia a szczególnie unikać przeciążeń mechanicznych. Przy transporcie i montażu należy zwrócić uwagę, aby nie doszło do wygięcia podzespołów czy do zmiany odstępów izolacyjnych. Nie wolno dotykać elektronicznych podzespołów oraz styków. Regulatory napędu zawierają podzespoły narażone na działanie ładunków elektrostatycznych, łatwe do uszkodzenia przy nieprawidłowej obsłudze urządzenia. Nie wolno uszkodzić lub zniszczyć elementów elektrycznych, ponieważ stwarza to zagrożenie dla zdrowia osób!

#### **Podłączenie elektryczne**

Przy pracach wykonywanych przy regulatorach znajdujących się pod napięciem należy przestrzegać polskich przepisów bhp. Instalację elektryczną należy wykonać zgodnie z aktualnie obowiązującymi przepisami (np. zachowując odpowiednie przekroje przewodów, bezpieczniki, połączenie przewodu uziemiającego). Dokumentacja zawiera dodatkowe wskazówki. Dokumentacja niniejsza zawiera wskazówki dot. instalacji zgodnej z wymogami kompatybilności elektromagnetycznej (ekranowanie, uziemianie, montaż filtrów i wykładanie przewodów). Należy przestrzegać tych wskazówek również w przypadku regulatorów napędu oznakowanych symbolem CE. Producent urządzenia lub maszyny jest odpowiedzialny za dotrzymanie wartości granicznych określonych wymogami kompatybilności elektromagnetycznej.

#### **Praca**

Urządzenia z zamontowanymi regulatorami napędu należy ew. wyposażyć w dodatkowe instalacje kontrolne i zabezpieczające zgodnie z aktualnie obowiązującymi przepisami bezpieczeństwa (np. prawo o technicznych środkach pracy, przepisy bhp). Regulatory napędu można dostosować do potrzeb użytkownika. Należy przy tym przestrzegać wskazówek zawartych w dokumentacji. Po odłączeniu regulatora od napięcia zasilającego nie wolno od razu dotykać przewodzących prąd części urządzenia oraz przyłączy zasilających, ponieważ kondensatory mogą być naładowane. Należy przy tym zwrócić uwagę na tabliczki ostrzegawcze umieszczone na regulatorze. Przy cyklicznym załączaniu zasilania przez dłuższy czas, pomiędzy kolejnymi załączeniami powinna nastąpić co najmniej 3-minutowa przerwa! Podczas pracy wszystkie osłony i drzwiczki powinny być zamknięte.

#### **Informacje dotyczące bezpieczeństwa zgodne z EN 61800-5-1:**

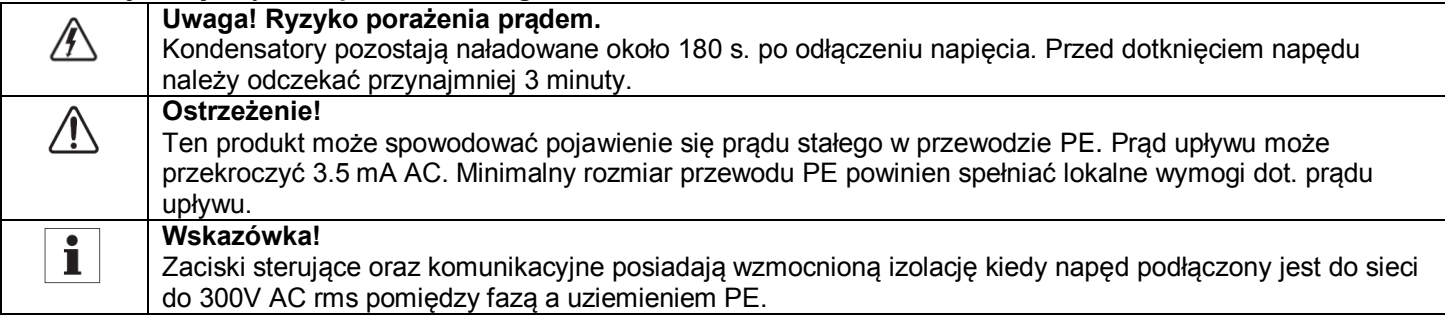

#### **Wskazówki dla urządzeń z dopuszczeniem UL z zamontowanymi regulatorami napędu**

UL warnings to wskazówki dotyczące tylko urządzeń UL. Dokumentacja zawiera specjalne wskazówki dla UL.

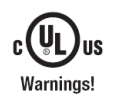

- Odpowiednie dla obwodów, które przenoszą nie więcej niż 200.000 rms symetrycznych amper przy maksymalnym napięciu oznaczonym na napędzie.
- Należy używać przewodów miedzianych  $75^{\circ}$ C
- Powinny zostać zainstalowane w środowisku o zanieczyszczeniu 2 macro.

Praca: System zawierający regulatory musi zostać doposażony w dodatkowe urządzenia monitorujące oraz zabezpieczające wg następujących standardów (np. wyposażenie techniczne , zasady zapobiegania wypadkom itp.) Regulator może być zaadoptowany do twojej aplikacji zgodnie z opisem w niniejszej instrukcji.

## **2. Dane techniczne**

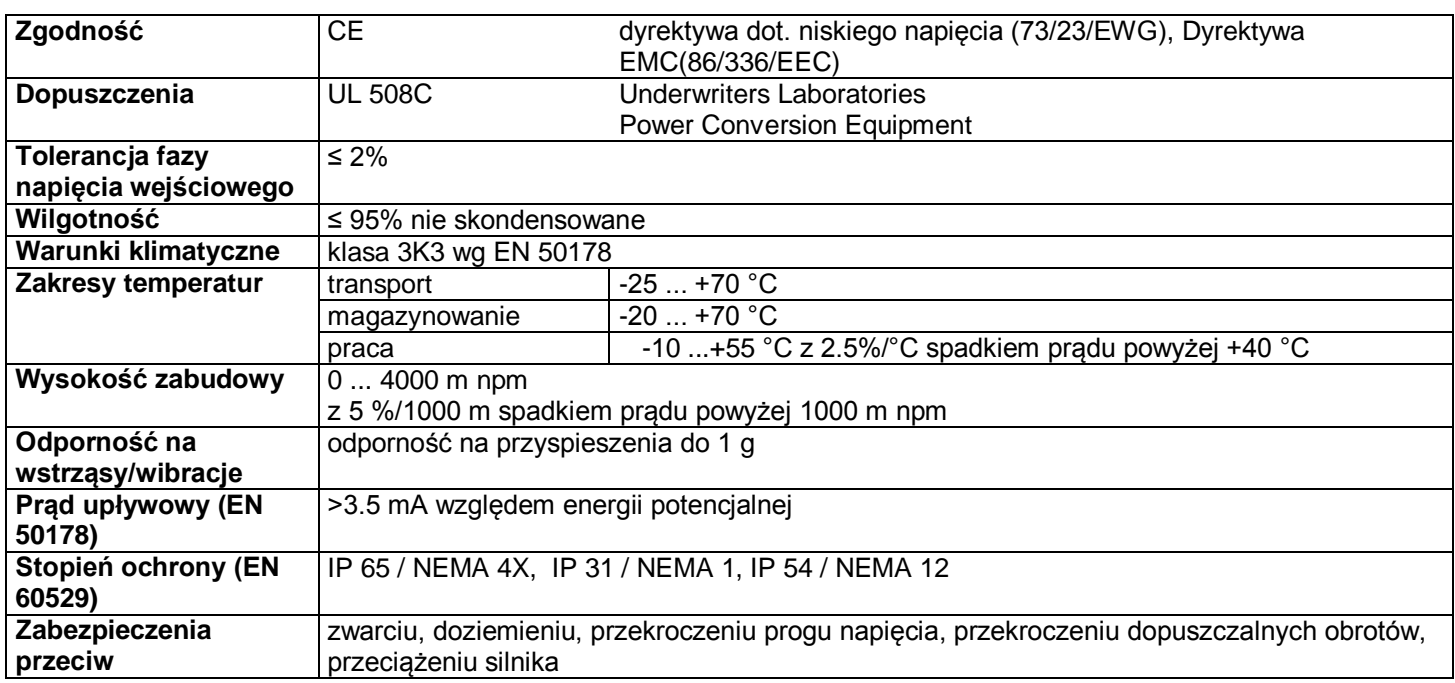

#### **Zakresy mocy IP31 / NEMA 1**

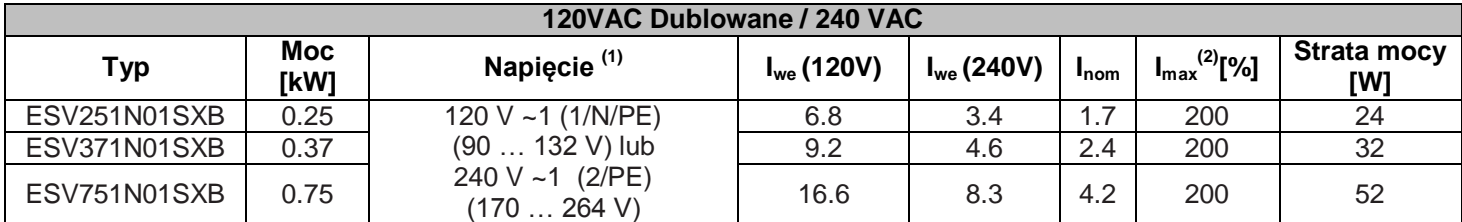

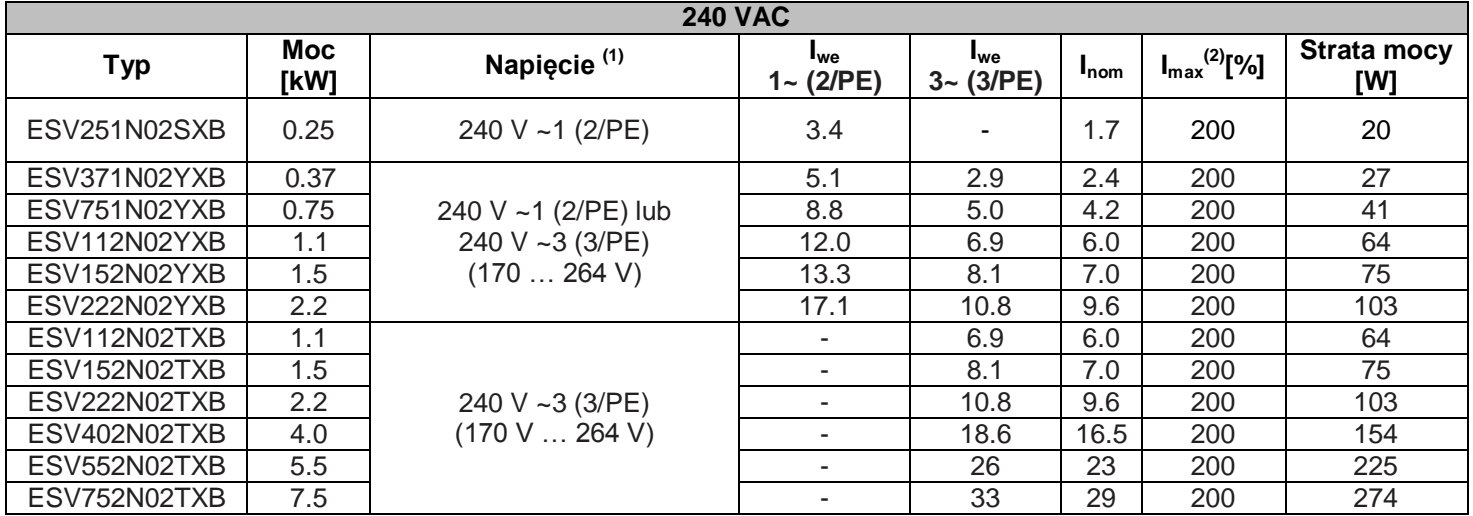

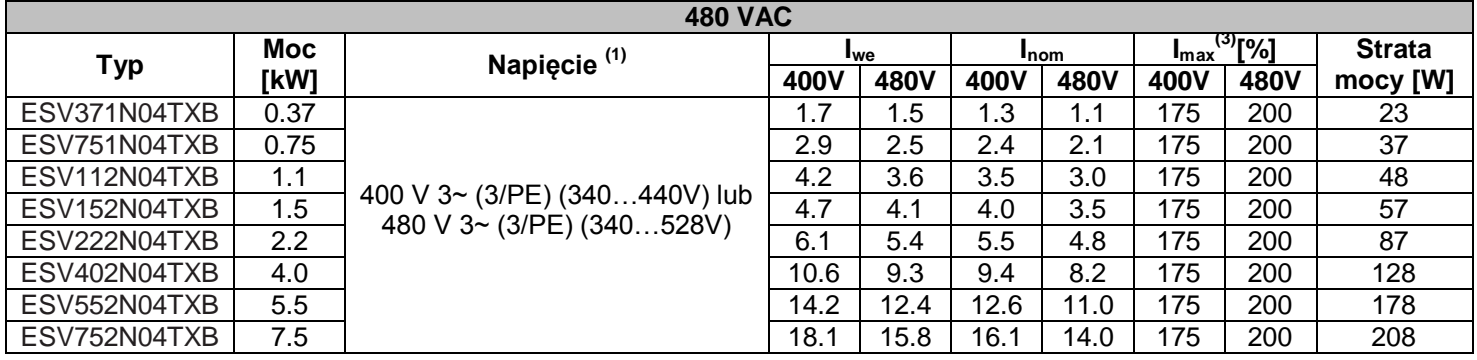

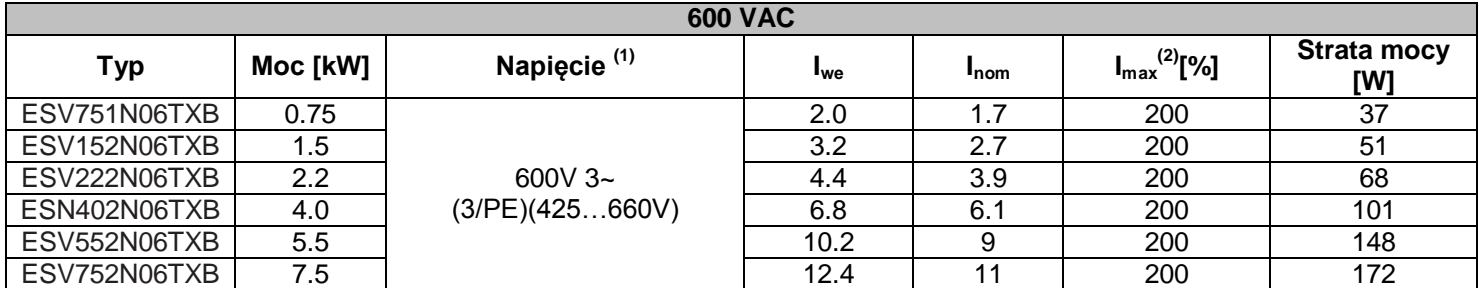

#### **Zakresy mocy IP65 / NEMA 4X**

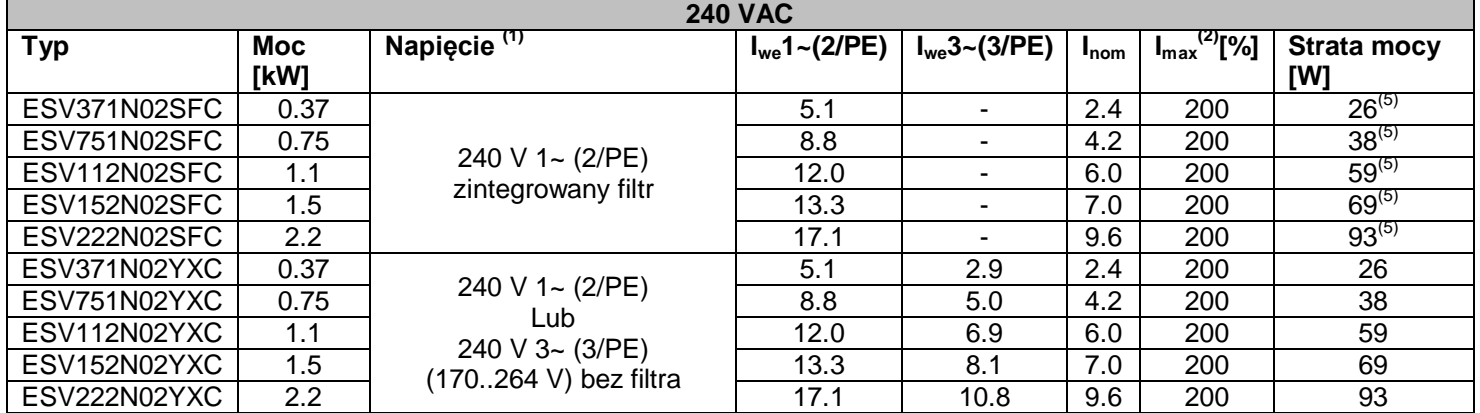

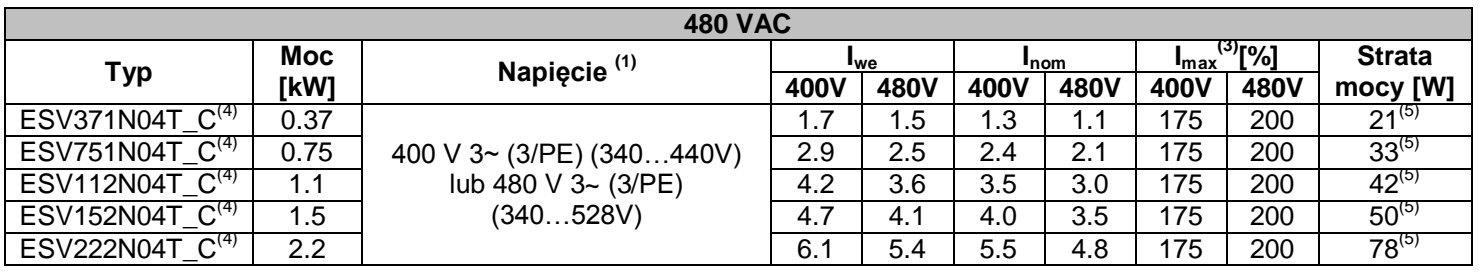

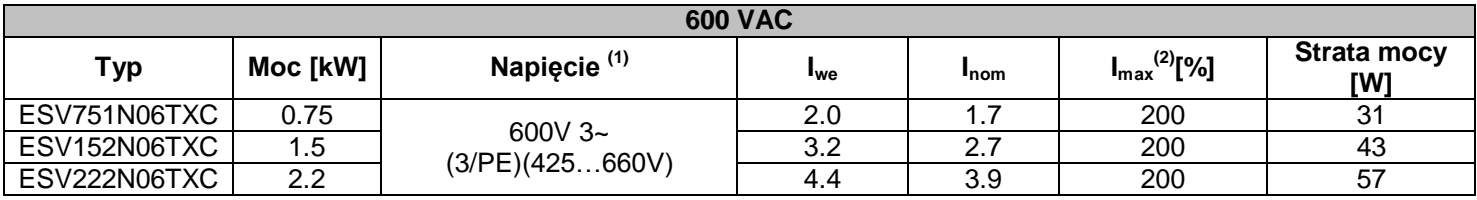

(1) Zakres częstotliwości 48 Hz …. 62 Hz

(2)  $I_{max}$  to % prądu wyjściowego  $I_{nom}$  jest to maksymalna wartość dla P171

(3) I<sub>max</sub> to % prądu wyjściowego I<sub>nom,</sub> jest to maksymalna wartość dla P171. Dla modeli 480 V AC wartość I<sub>max</sub> w kolumnie 480V jest używana kiedy P107 jest ustawione na 1. Wartość I<sub>max</sub> w kolumnie 400V jest używana kiedy P107 jest ustawione na 0.

(4) 11 cyfra numeru typu jest pokazana jako "F" gdy filtr jest zintegrowany lub "X" gdy filtra nie ma.

(5) Dla modeli z zintegrowanym filtrem należy dodać 3 [W] przy stracie mocy.

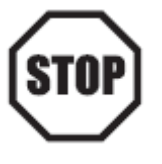

Przy montażu powyżej 1000 m n.p.m. spadek prądu o 5% na 1000 m. Nie należy przekraczać 4000 m n.p.m. Praca powyżej +40 °C wiąże się ze spadkiem prądu 2.5%/°C. Nie przekraczać 55°C. Częstotliwość przenoszenia:

Jeśli P166=1 (6kHz) spadek  $I_n$  do 92%

Jeśli P166=2 (8kHz) spadek  $I_n$  do 92%

Jeśli P166=3 (10kHz) spadek  $I_n$  do 84%

## **Typologia przemiennika częstotliwości SMV**

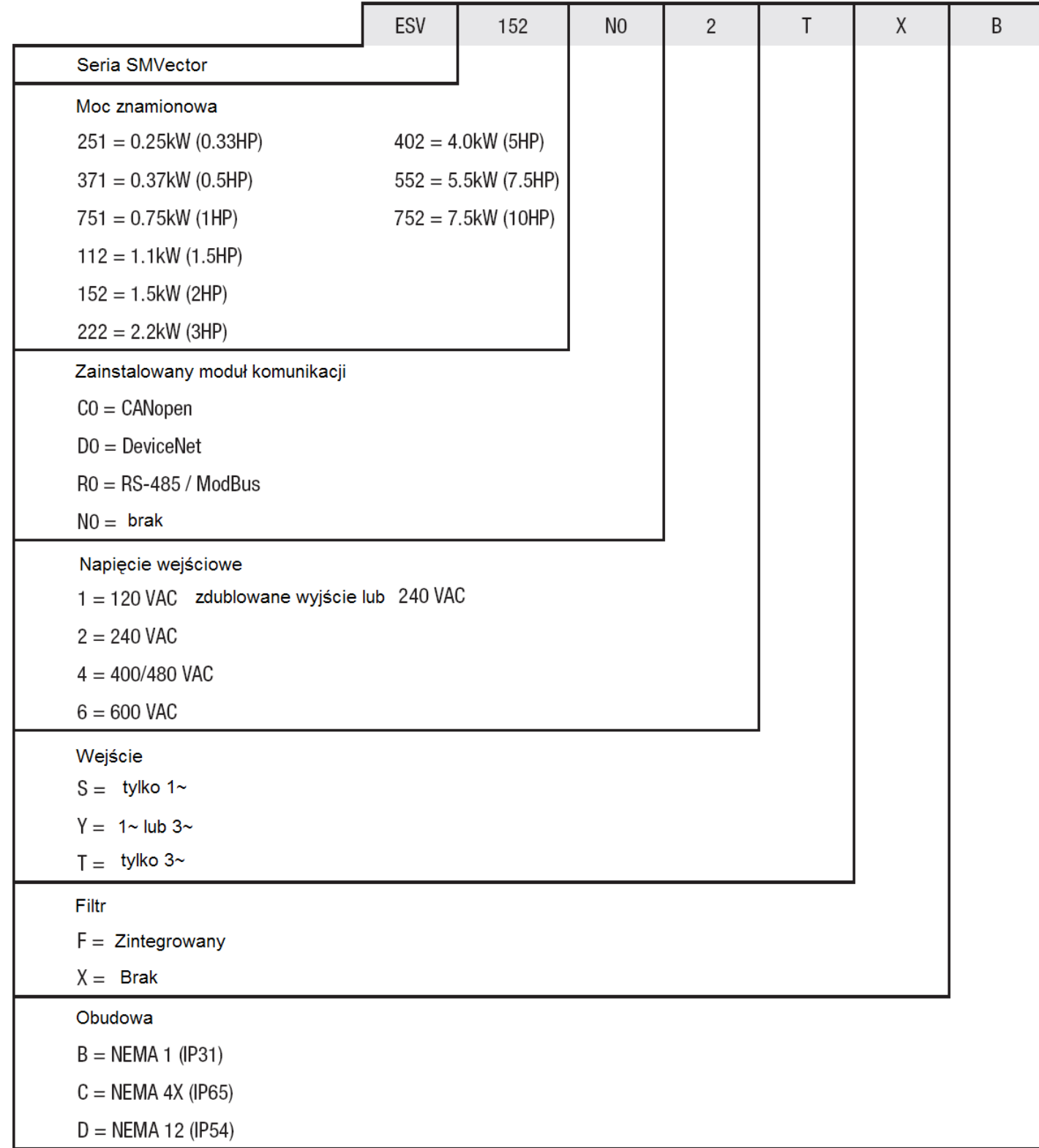

## **3. Instalacja**

#### **Montaż i wymiary SMV wersja IP 31**

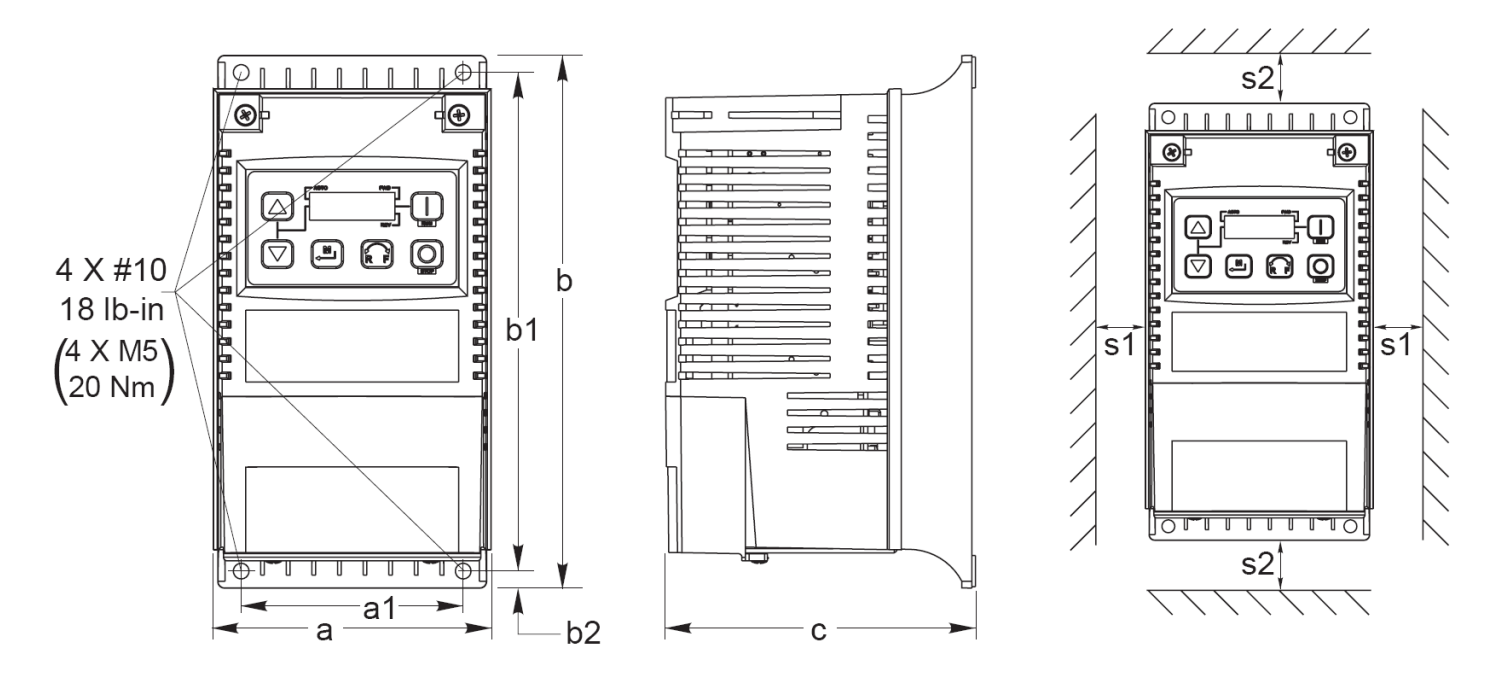

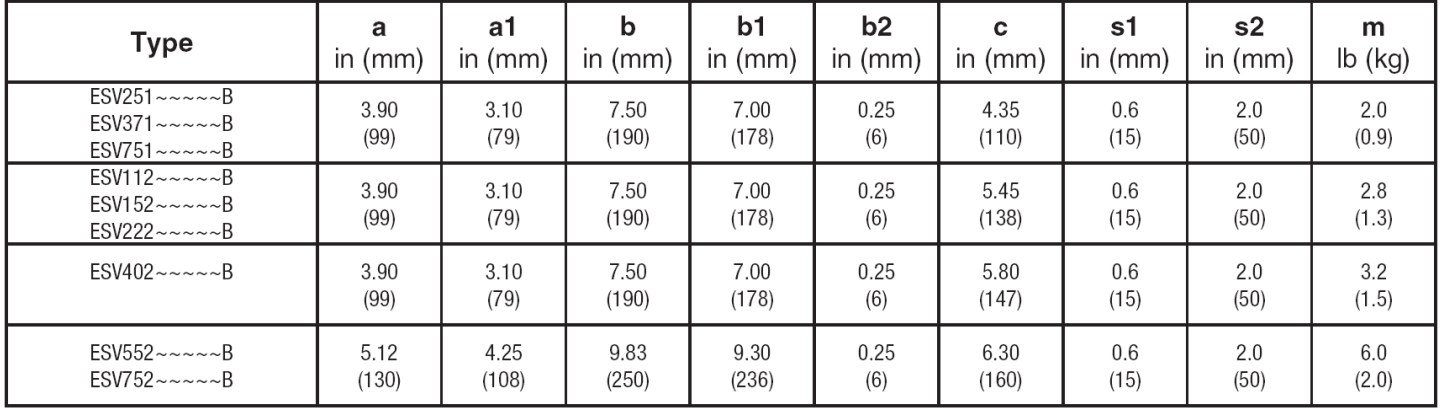

#### **Montaż i wymiary SMV wersja IP 65**

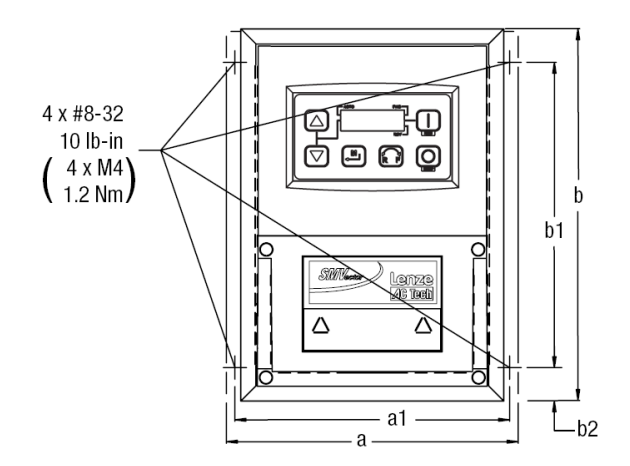

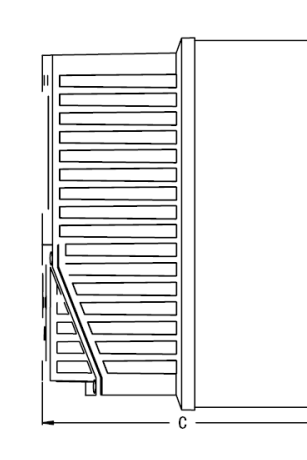

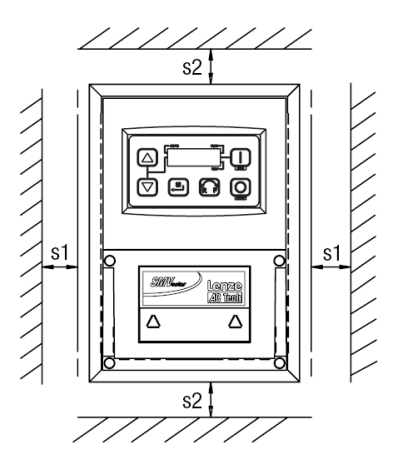

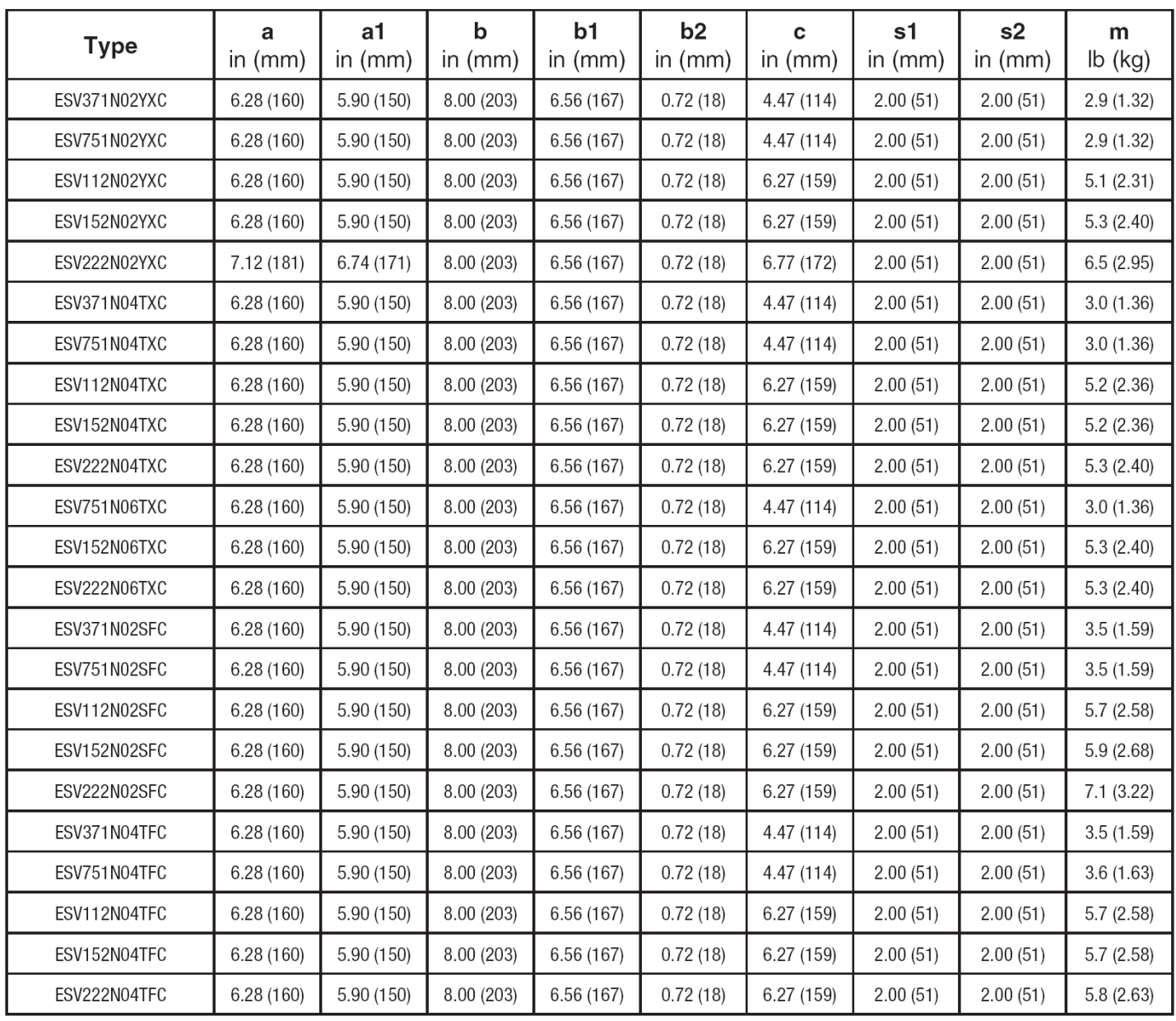

#### **Podłączenie elektryczne**

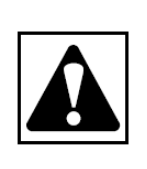

Uwaga! Ryzyko porażenia! Potencjały obwodu sięgają 600 VAC. Kondensatory utrzymują napięcie po odłączeniu zasilania. Przed serwisowaniem urządzenia odłącz zasilanie odczekaj dopóki napięcie pomiędzy B+ i Bbędzie równe 0 VDC.

Nie podłączaj zasilania do zacisków wyjściowych (U,V,W), spowoduje to poważne uszkodzenie urządzenia. Nie podłączaj zasilania częściej niż raz na trzy minuty. Spowoduje to uszkodzenie przemiennika.

#### **Schemat połączeń dla SMV 120VAC 1~**

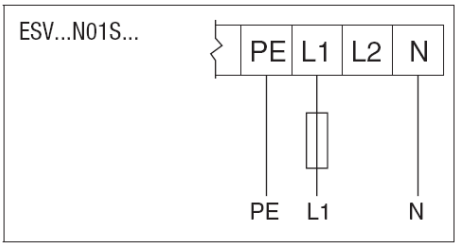

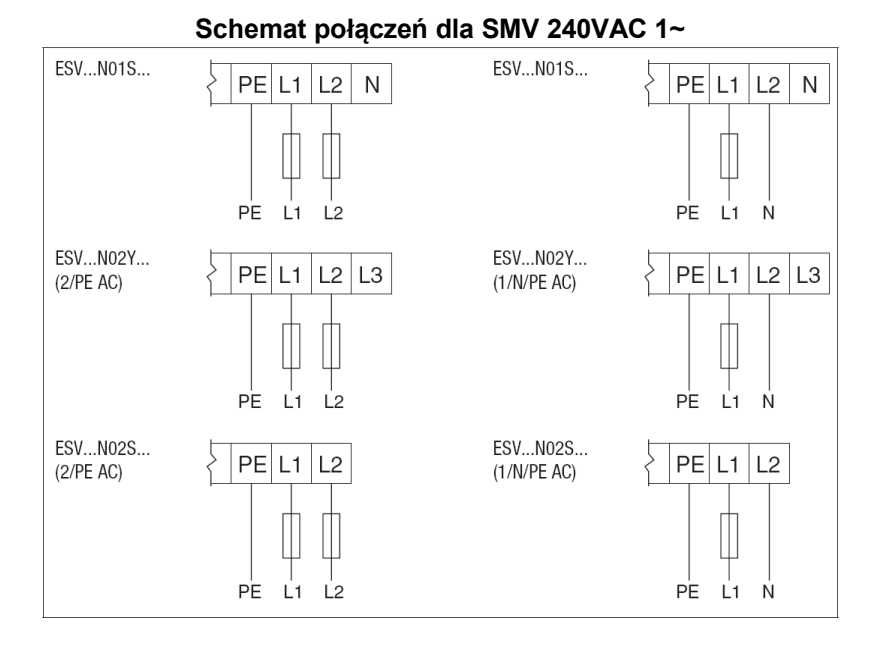

#### **Schemat połączeń dla SMV 3~**

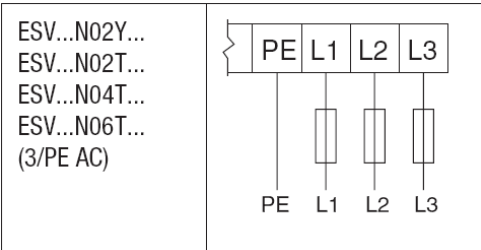

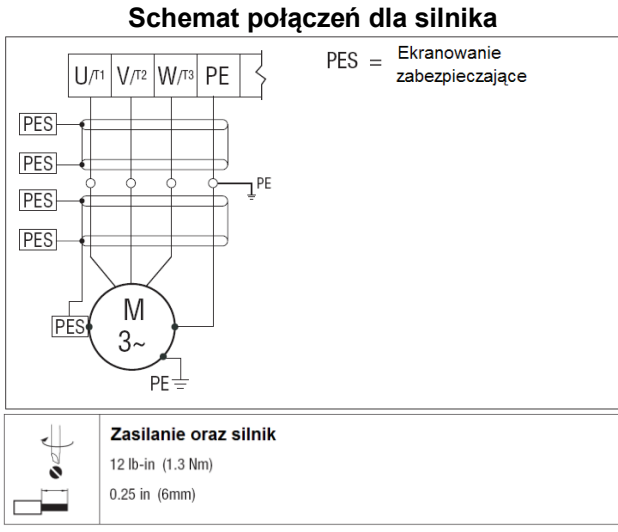

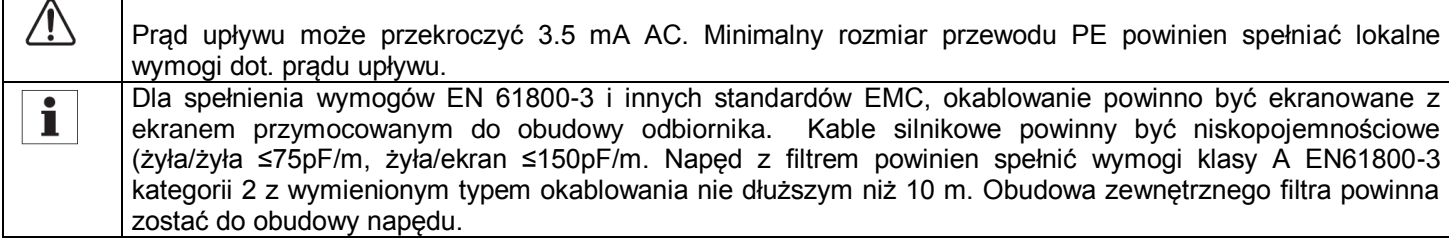

### **Puszka zaciskowa dla obudowy w stopniu ochrony IP 65 (Nema 4X)**

#### $1 - (2/PE)$

 $3 \sim (3/PE)$  z filtrem

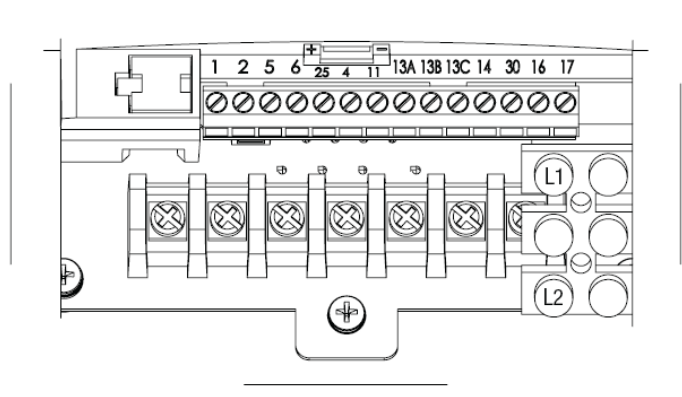

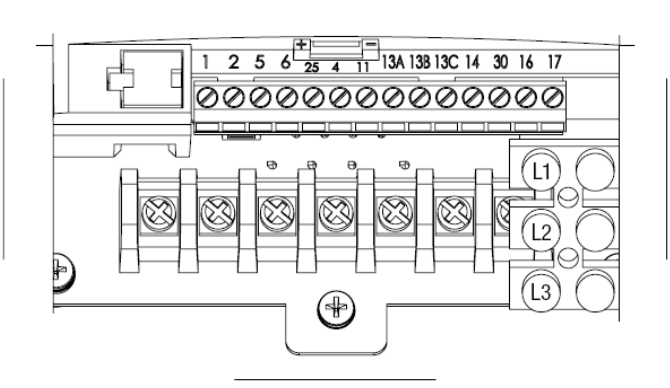

#### **Bezpieczniki/przekroje poprzeczne przewodów 1)**

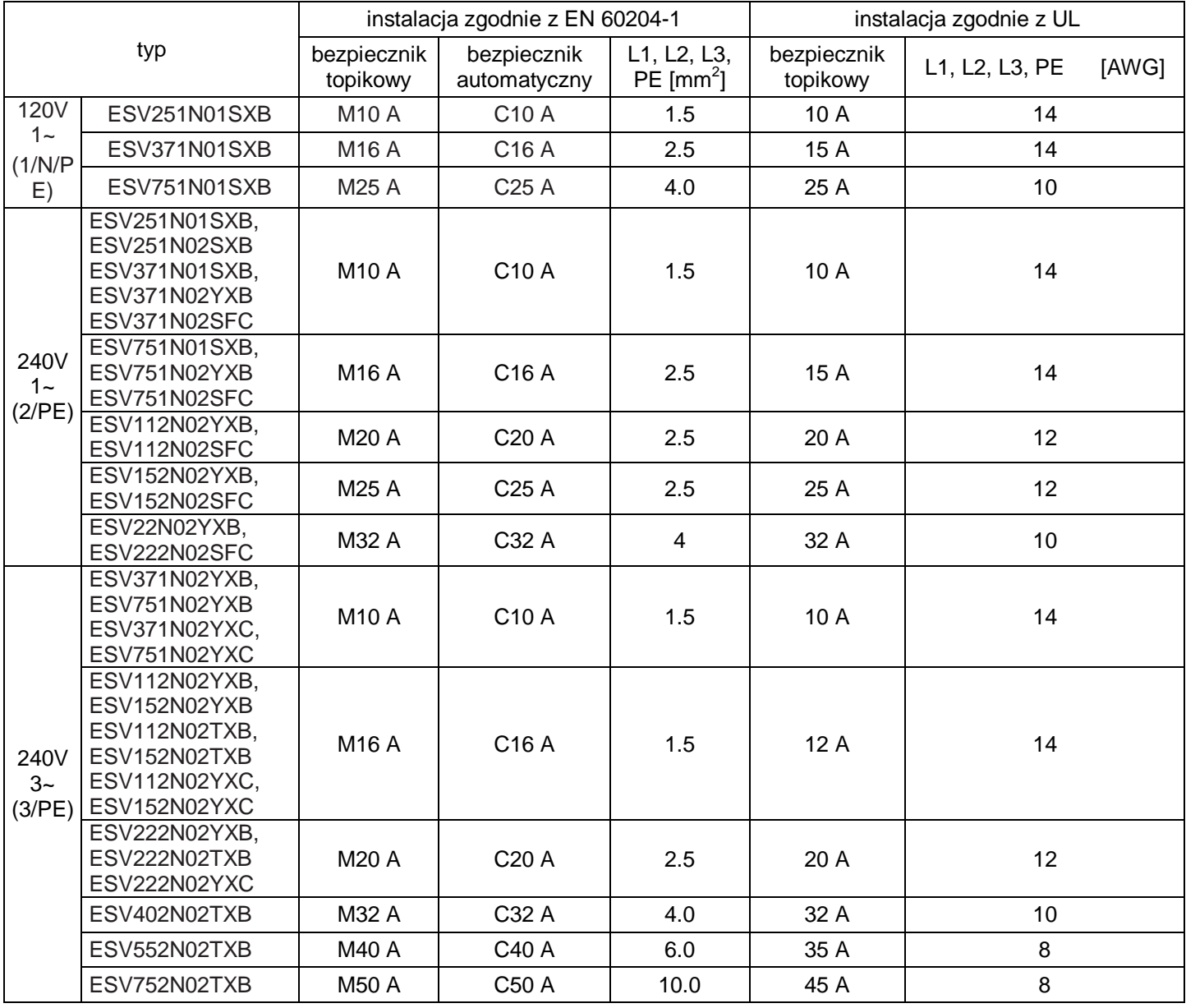

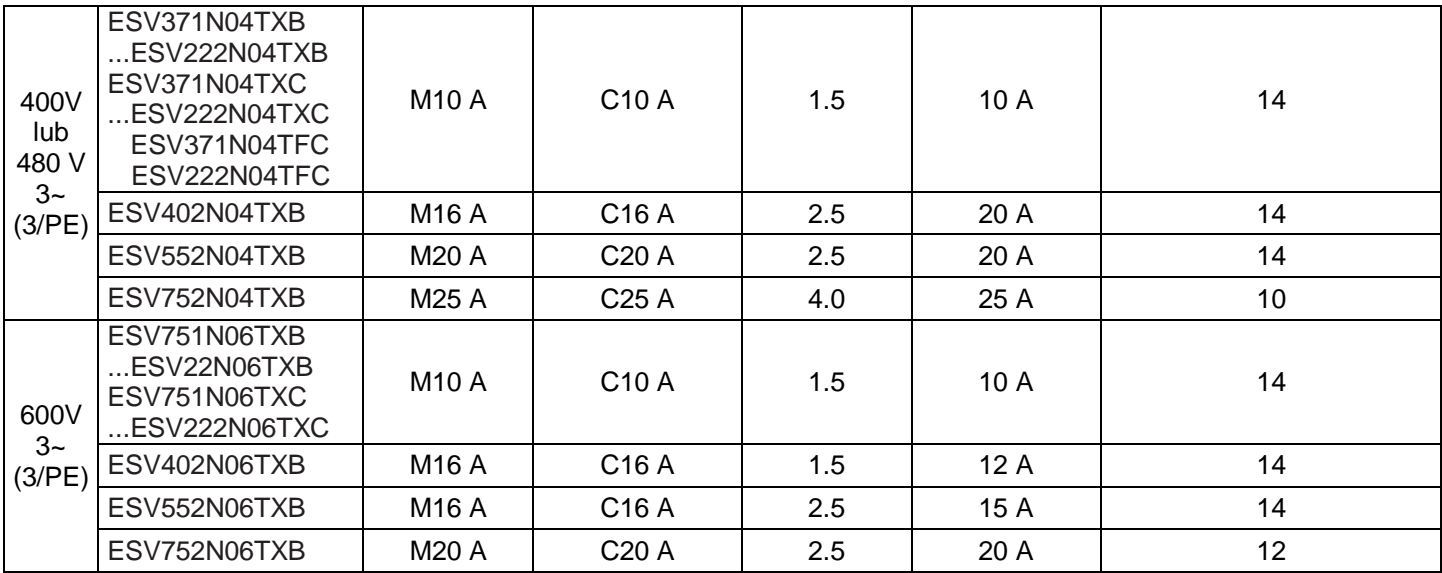

1) Należy przestrzegać lokalnych przepisów

#### **Zaciski sterujące**

ľ

## **Wskazówka!**

Zaciski sterujące oraz komunikacyjne posiadają wzmocnioną izolację kiedy napęd podłączony jest do sieci do 300V AC rms pomiędzy fazą a uziemieniem PE.

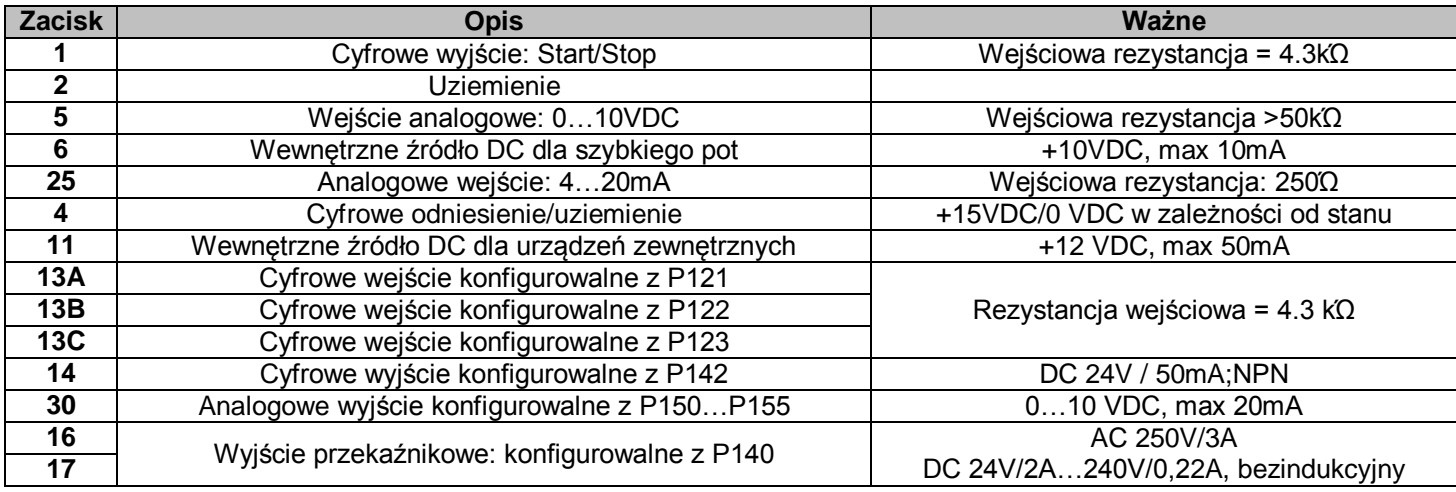

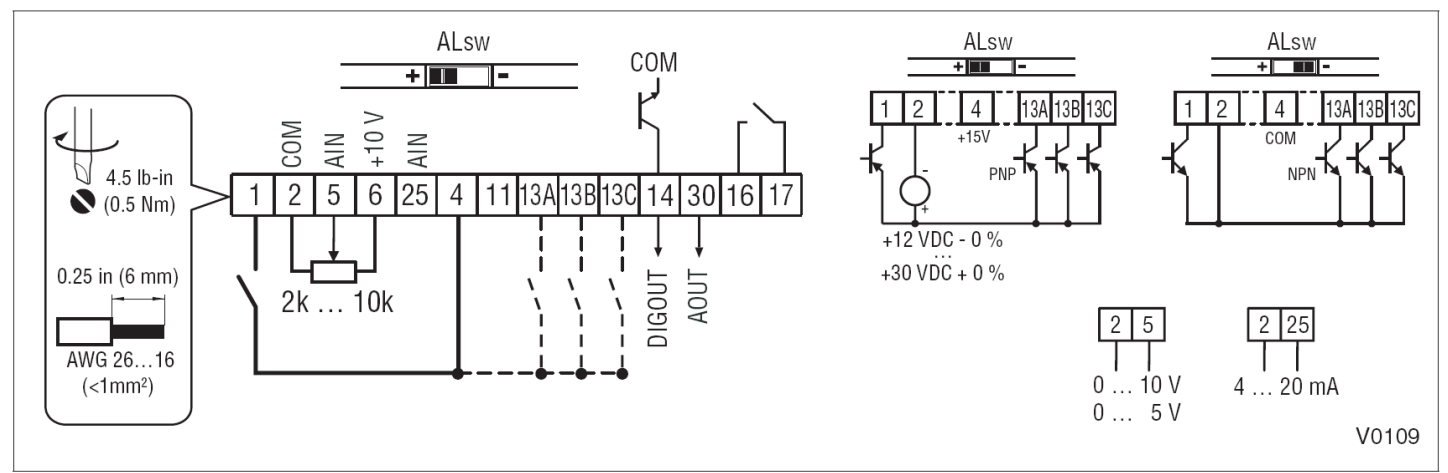

#### Stan wejść cyfrowych:

Cyfrowe wejścia mogą być skonfigurowane jako aktywny-wysoki lub aktywny-niski poprzez ustawienie przełącznika ALsw i P120 na "High"(+). Jeśli używa się urządzenia NPN na wejściu ustaw obydwa na "Low" (-). Aktywny niski to ustawienie domyślne.  $HIGH = +12...+30 V$ 

 $LOW = 0...+3V$ 

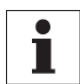

#### **Wskazówka!**

Błąd F\_AL pojawi się jeśli przełącznik ALsw nie będzie zgodny z parametrem P120 i P100 lub jedno z wejść cyfrowych (P121..P123) jest ustawione na wartość inną niż 0.

#### **4. Uruchomienie**

#### **Klawiatura i wyświetlacz**

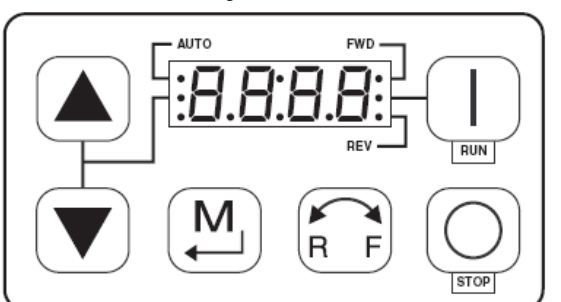

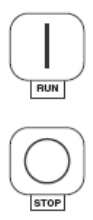

Przycisk startowy: W trybie lokalnym (P100=0,4) ten przycisk zastartuje napęd. Przycisk stop: Zatrzymuje napęd, bez względu na tryb pracy w jakiej jest napęd. Uwaga! Gdy JOG jest aktywny przycisk STOP nie zatrzyma napędu.

Rotacja: W lokalnym trybie (P100=0,4) wybiera się kierunek pracy silnika:

- Dioda LED dla aktualnym kierunku ruchu (FWD, REV)będzie włączona.
- Naciśnij R/F, dioda LED dla przeciwnego kierunku ruchu będzie migać.
- Naciśnij M przez 4 sekundy by potwierdzić.
- Dioda migająca się włączy, druga dioda się wyłączy.

Kiedy kierunek ruchu zostaje zmieniony podczas pracy kierunkowa dioda LED będzie migać dopóki napęd steruje silnikiem w wybranym kierunku.

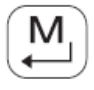

 $\mathsf{F}$ 

Tryb: Używany do wchodzenia/wychodzenia z Menu Parametryzującego podczas programowania napędu oraz do wprowadzenia wartości zadanych.

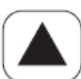

Przyciski "góra" i "dół": Używane do programowania ale także do ustawiania predkości, punktu PID i momentu. Kiedy przyciski są aktywne, środkowa dioda LED (po lewej stronie wyświetlacza jest zapalona).

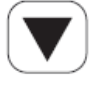

#### **Wskazania LED**:

Diody **FWD/REV** wskazują aktualny kierunek ruchu.

Diada **AUTO** wskazuje na to że napęd został włączony w tryb Auto za pomocą jednego z TB13 wejść (P121…P123 ustawionych na 1…7). Wskazuje również że tryb PID jest aktywny (jeśli możliwy). Diada **RUN**: wskazuje na to że napęd pracuje.

Diody "góra" "dół" wskazuje na to że góra i dół są aktywne.

T

#### **Wskazówka!**

Jeśli klawiatura jest ustawiona w tryb auto (P121…P123 jest 6) a odpowiednie wejście TB-13 jest zamknięte, diody AUTO i "góra" "dół" są obie włączone.

#### **Tryby pracy na wyświetlaczu**

#### **Tryb pracy – prędkość**

W standardowym trybie pracy, czestotliwość wyjściowa jest wybierana bezpośrednio poprzez (klawiature, sygnał analogowy itp.) W tym trybie wyświetlacz pokazuje częstotliwość wyjściową napędu.

#### **Tryb pracy – PID**

Kiedy tryb pracy PID jest dostępny i aktywny, pracujący wyświetlacz pokazuje aktualny zadany punkt PID. Kiedy tryb PID jest nie aktywny wyświetlacz pokazuje częstotliwość wyjściową napędu.

#### **Tryb pracy – moment**

Kiedy napęd pracuje w trybie wektorowym wyświetlacz pokazuję wyjściową częstotliwość napędu.

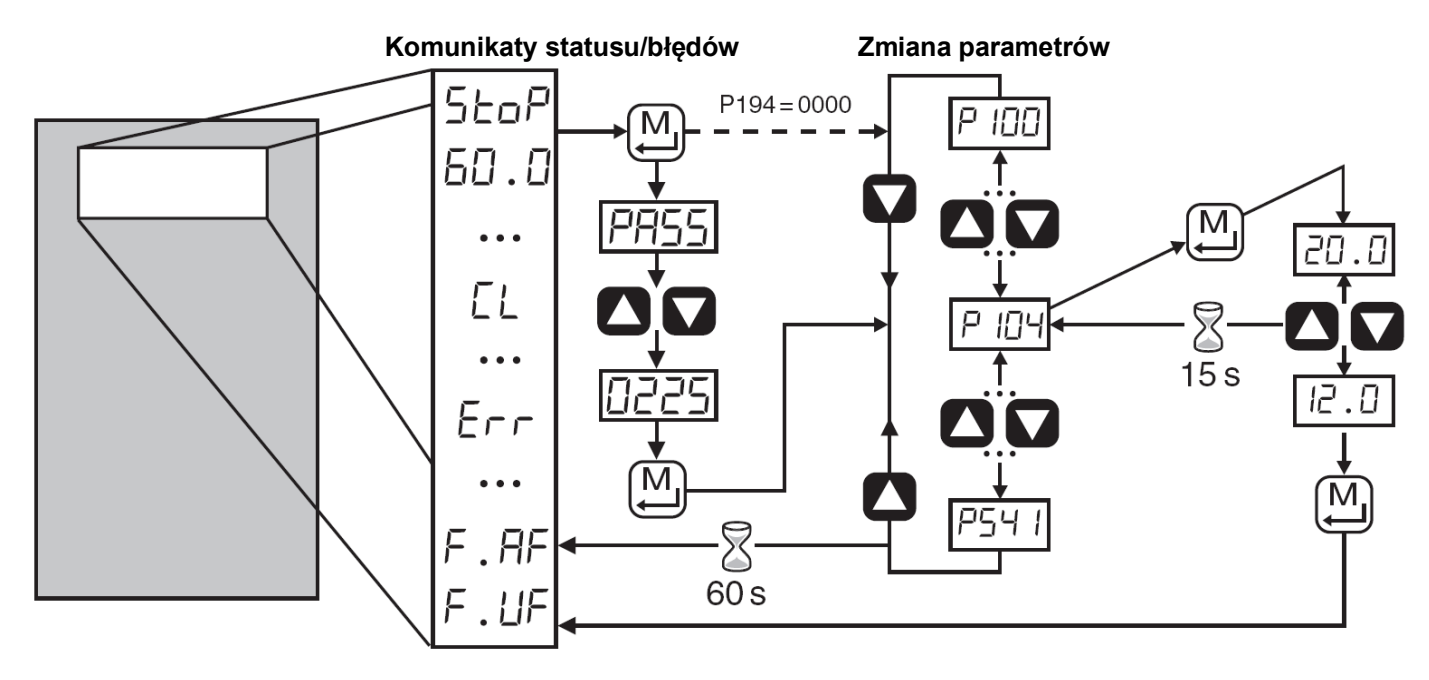

#### **Elektroniczny Moduł Programowalny (EPM)**

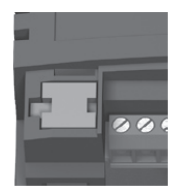

EPM zawiera pamięć operacyjną napędu. Ustawienia parametrów są przechowywane w EPM a zmiany ustawień są dokonywane w "Ústawieniach użytkownika" w EPM.

- Opcjonalny programator EPM (model EEPM1RA) pozwala na:
	- Kopiowanie ustawień z jednego EPM do drugiego,
	- Kopiowanie ustawień z jednego EPM do pamięci programatora,
	- Przechowywane pliki mogą być modyfikowane i programatorze EPM,
- Przechowywane pliki mogą zostać skopiowane do innego EPM.

Jako że programator EPM jest zasilany z baterii, ustawienia parametrów mogą być skopiowane do EPM i włożone do napędu przy wyłączonym zasilaniu na napędzie. Dodatkowo kiedy parametry napędu są zapisane w EPM za pomocą programatora, ustawienia te są przechowywane w dwóch różnych miejscach, w "ustawieniach użytkownika" i w "ustawieniach domyślnych OEM". Podczas gdy "ustawienia użytkownika" mogą zostać zmodyfikowane w napędzie, "ustawienia OEM" nie mogą być zmienione. Dlatego też napęd może zostać zresetowany nie tylko do "fabrycznych" ustawień (pokazano w instrukcji), ale również do oryginalnych ustawień maszyny wprowadzonych przez OEM. Podczas gdy EPM może zostać wyjęty by przekopiować ustawienia parametrów do innego napędu, musi być jednak włożony na swoje miejsce by napęd mógł pracować (brakujący EPM spowoduje błąd F-F1)

### **5. Parametryzacja**

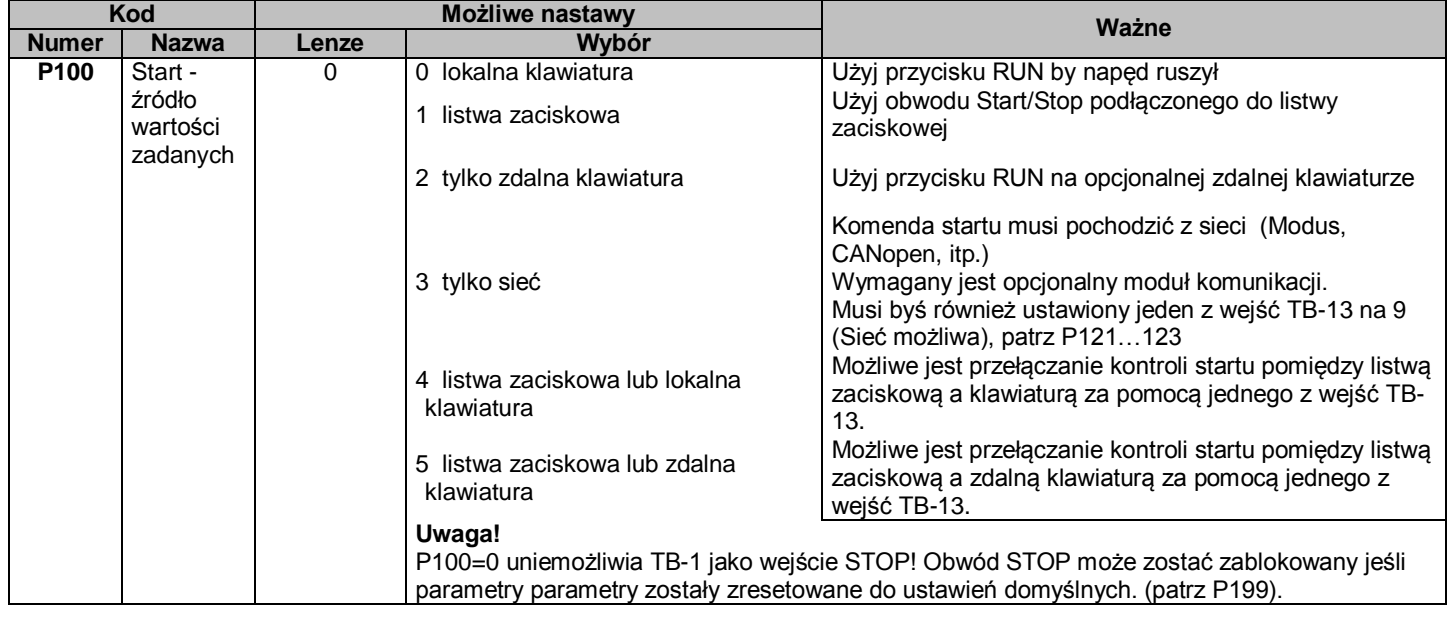

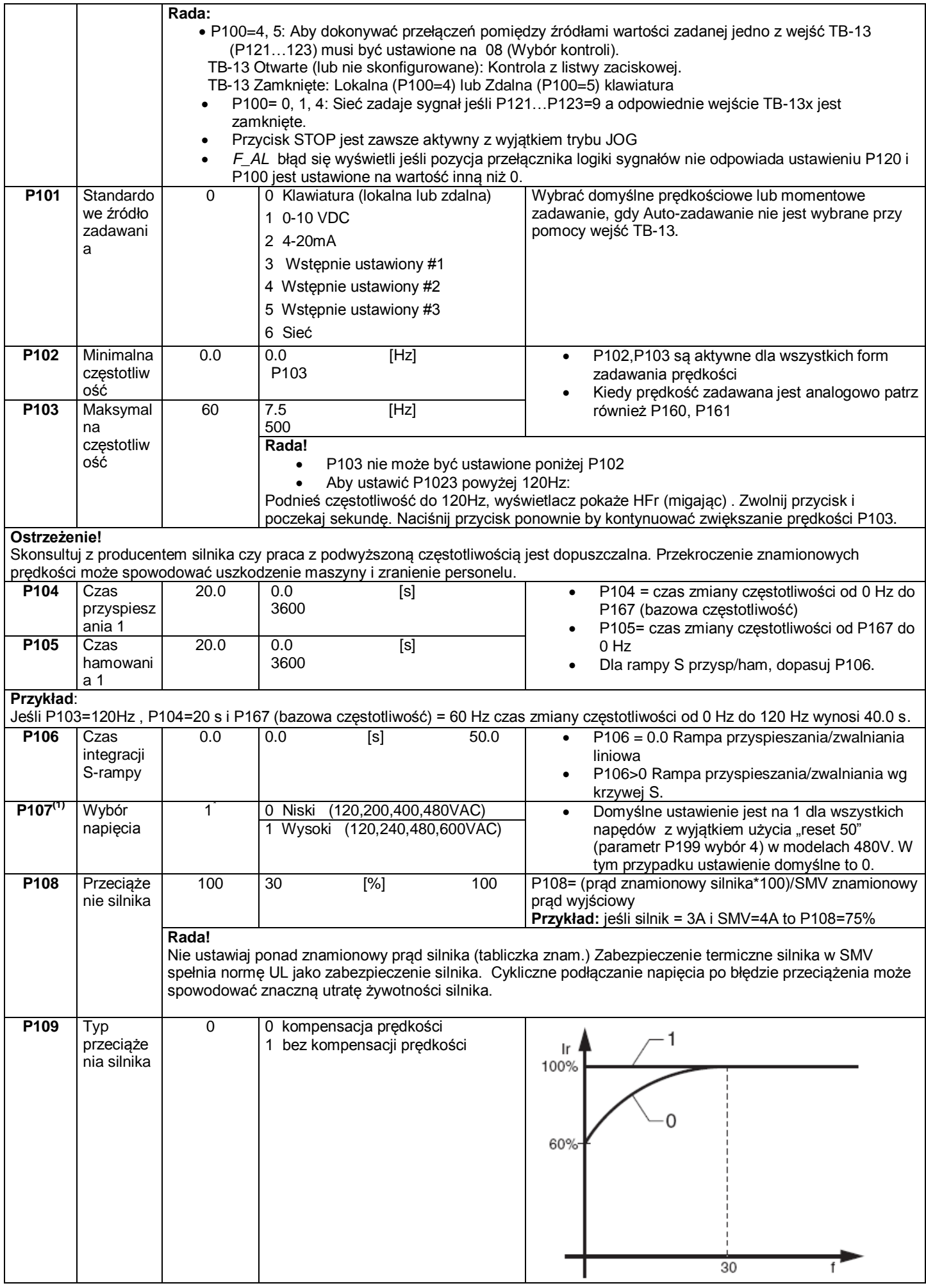

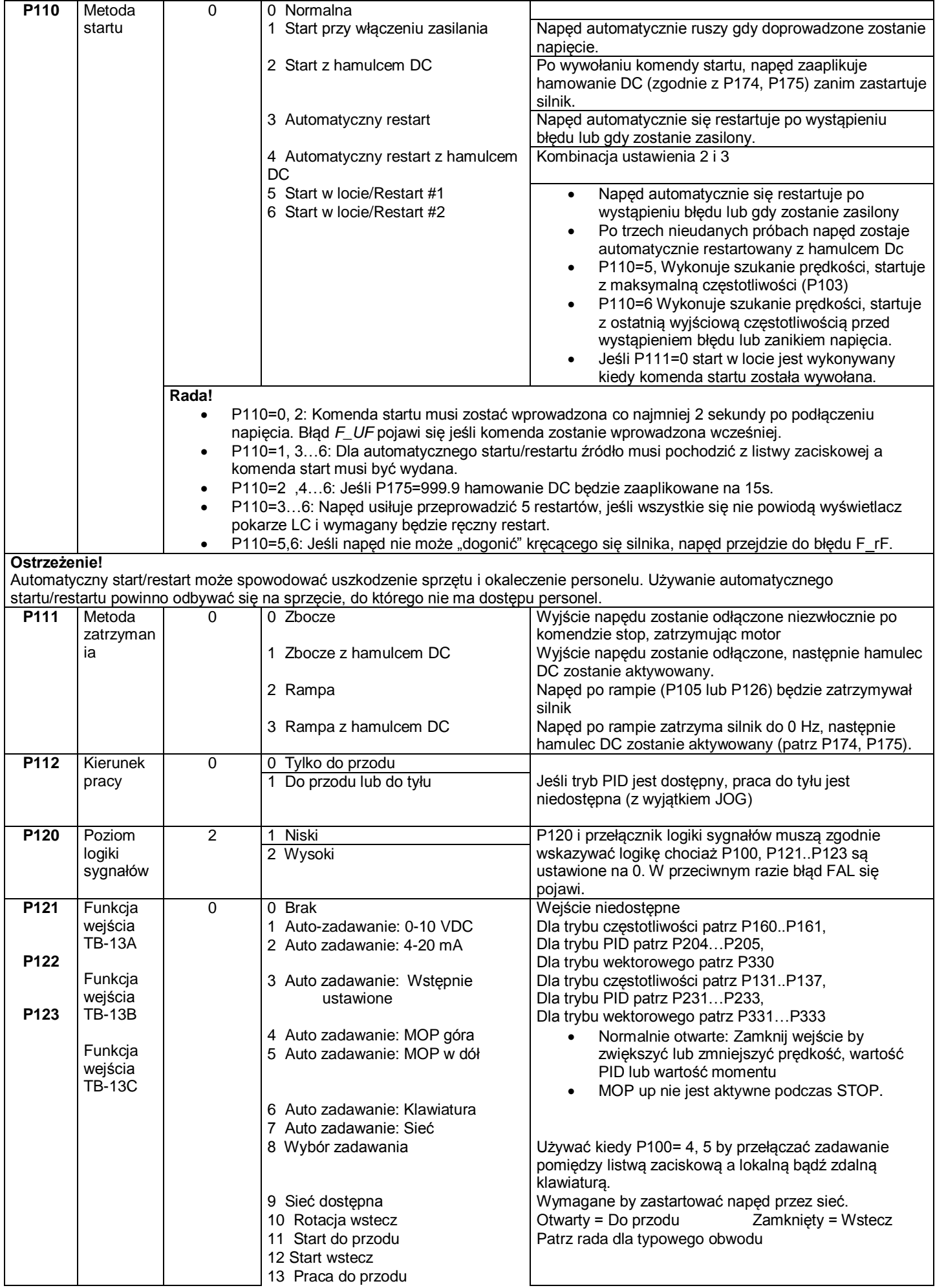

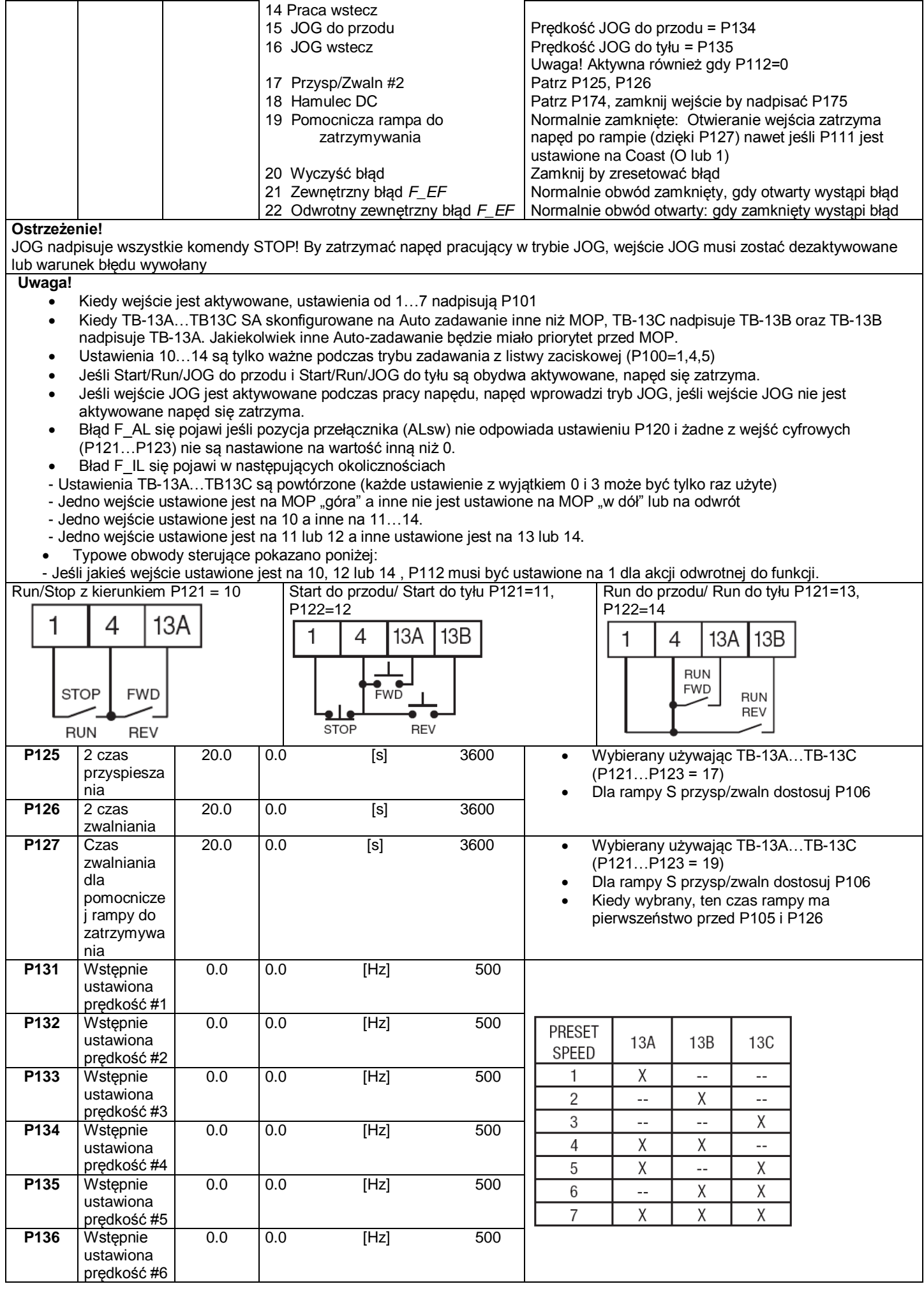

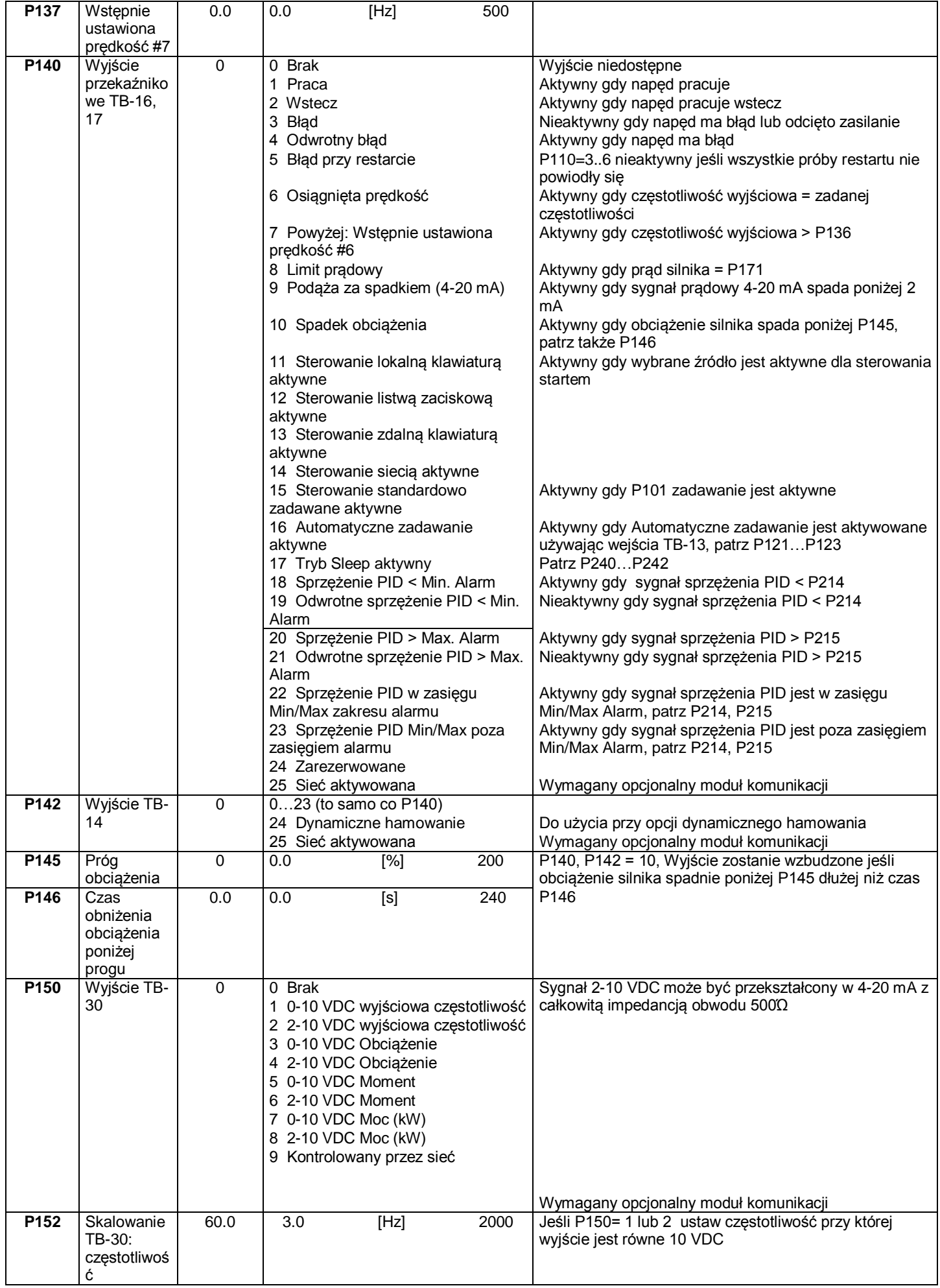

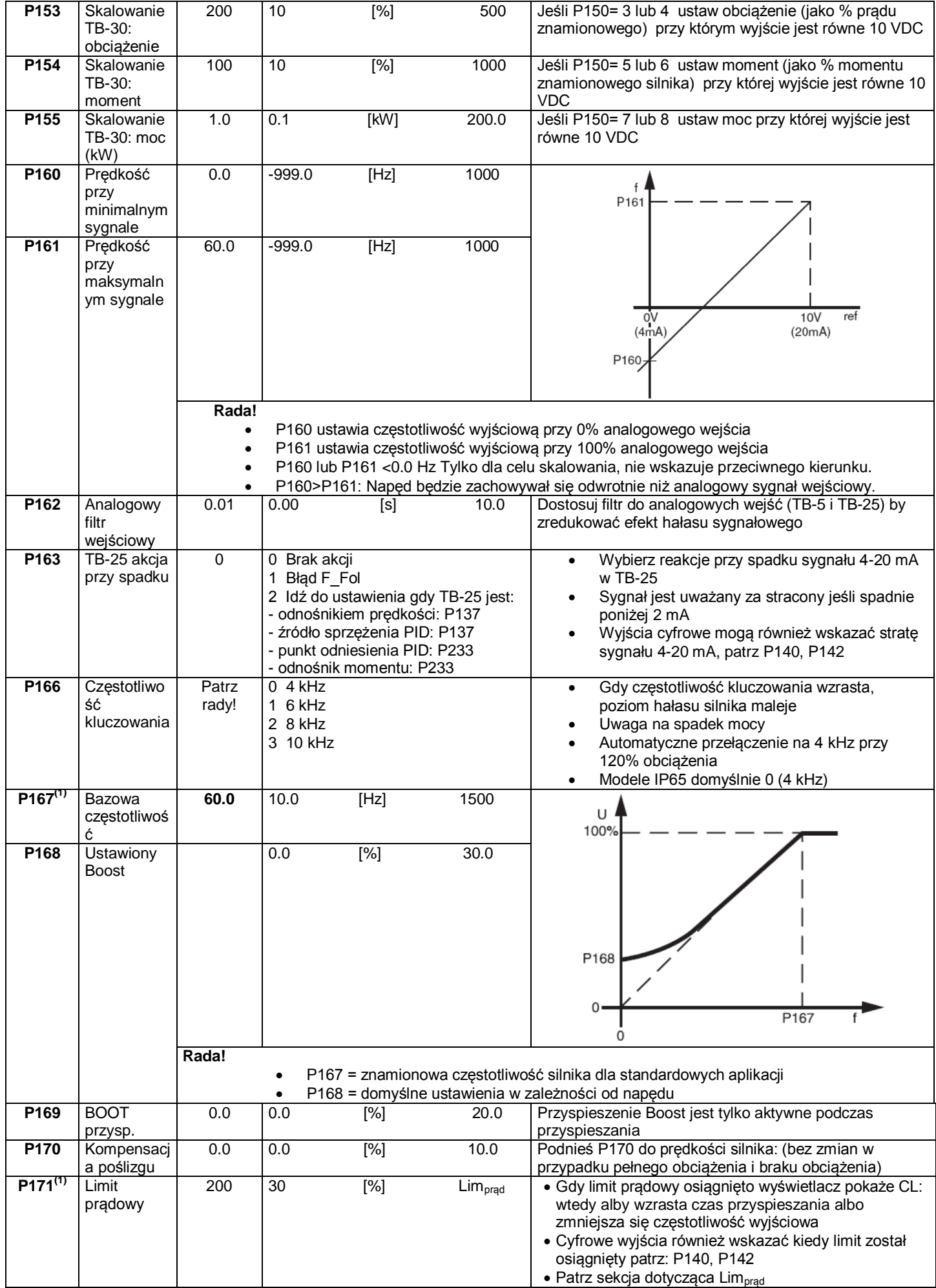

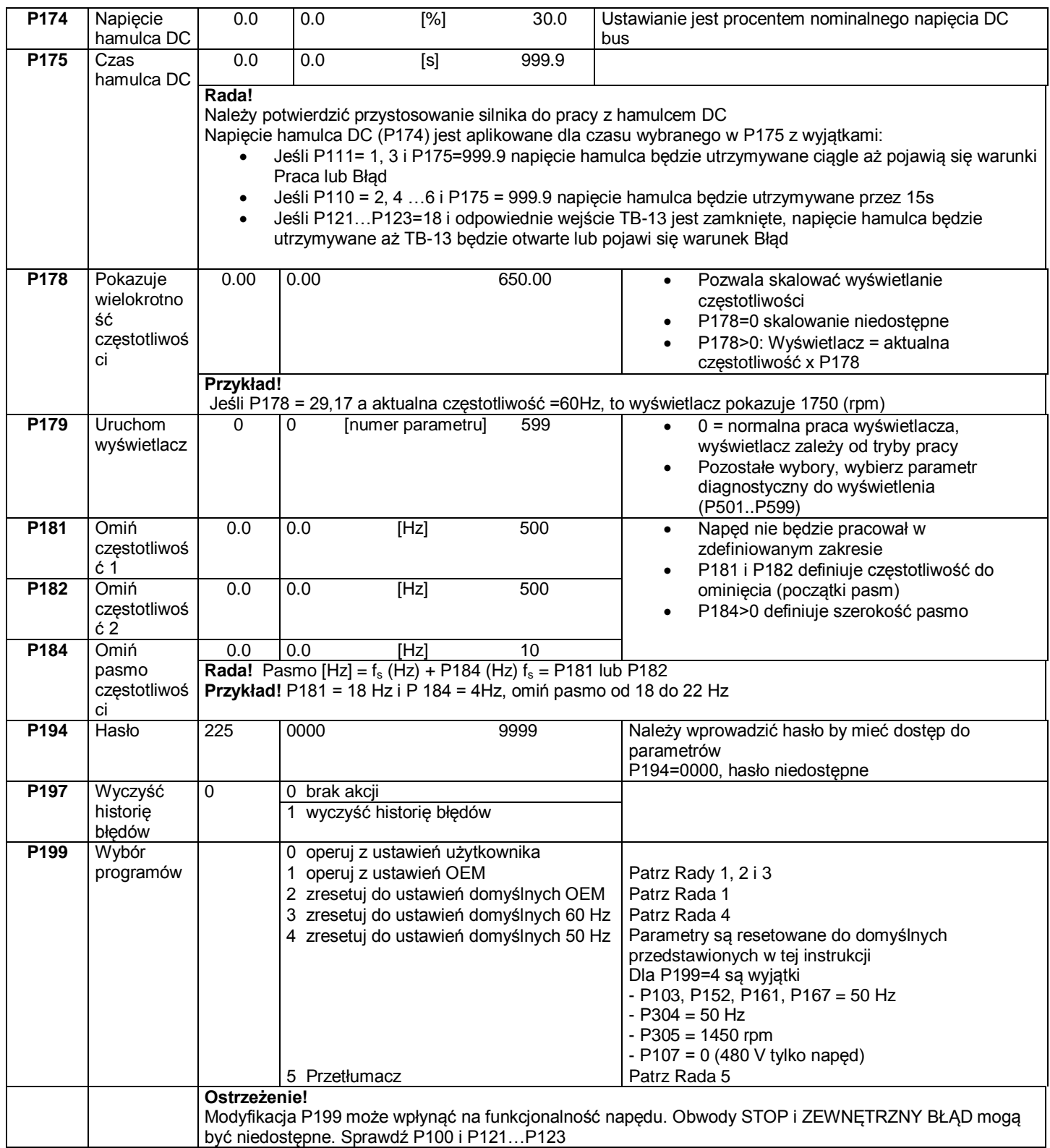

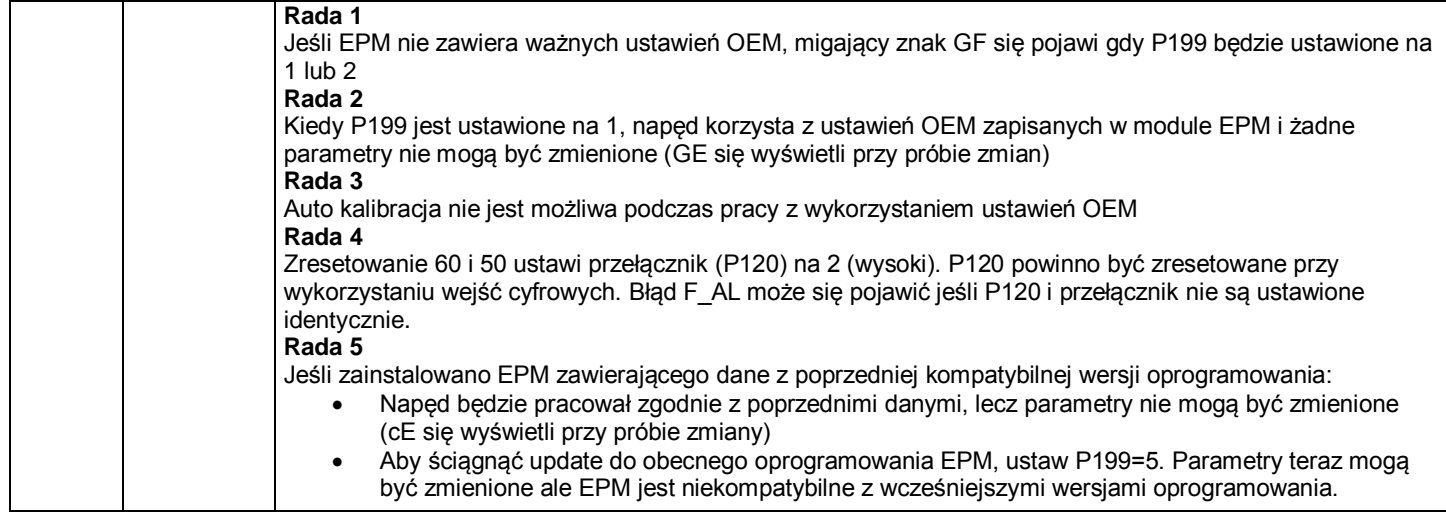

## **Parametry regulatora PID**

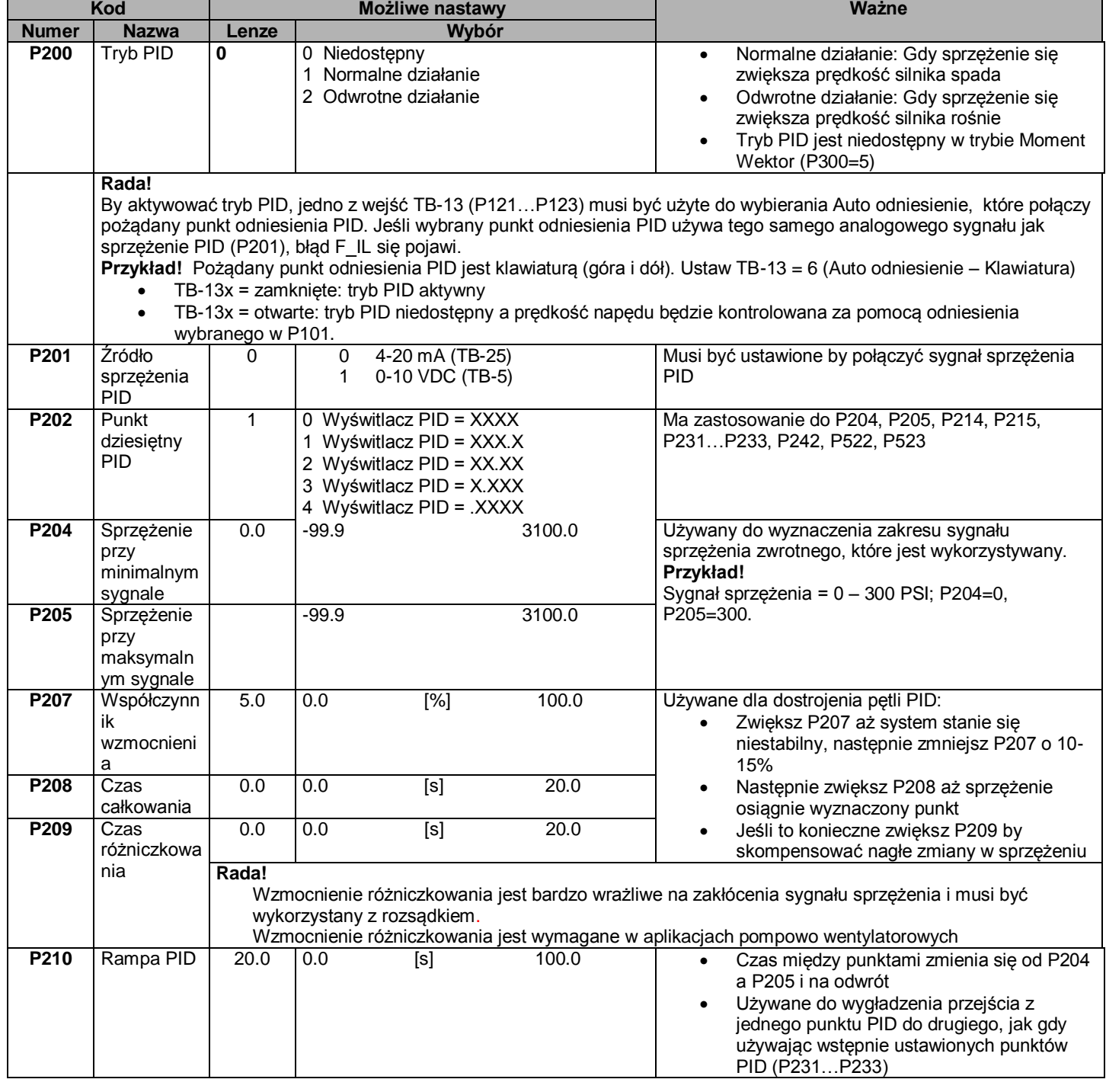

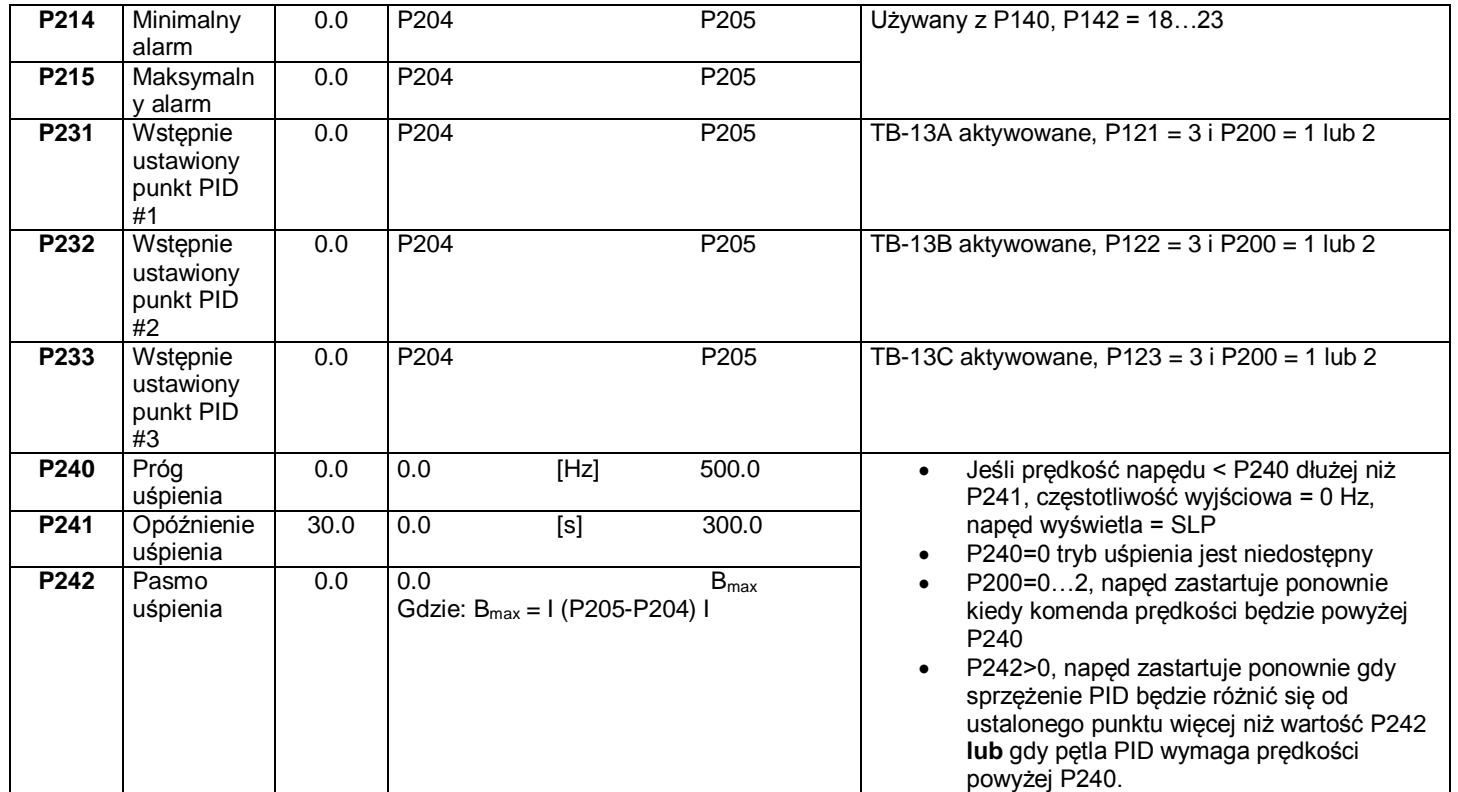

## **Parametry trybu wektorowego**

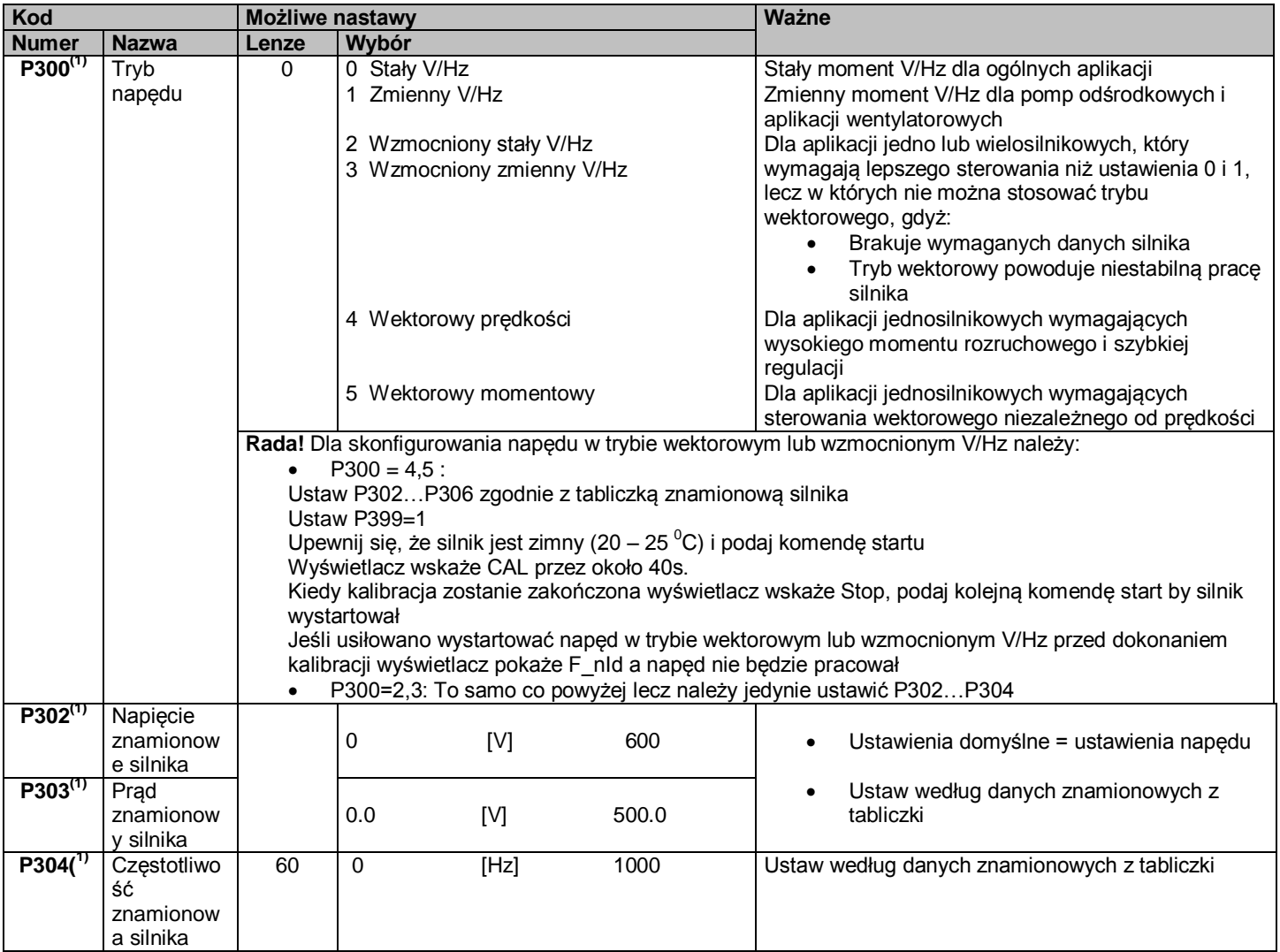

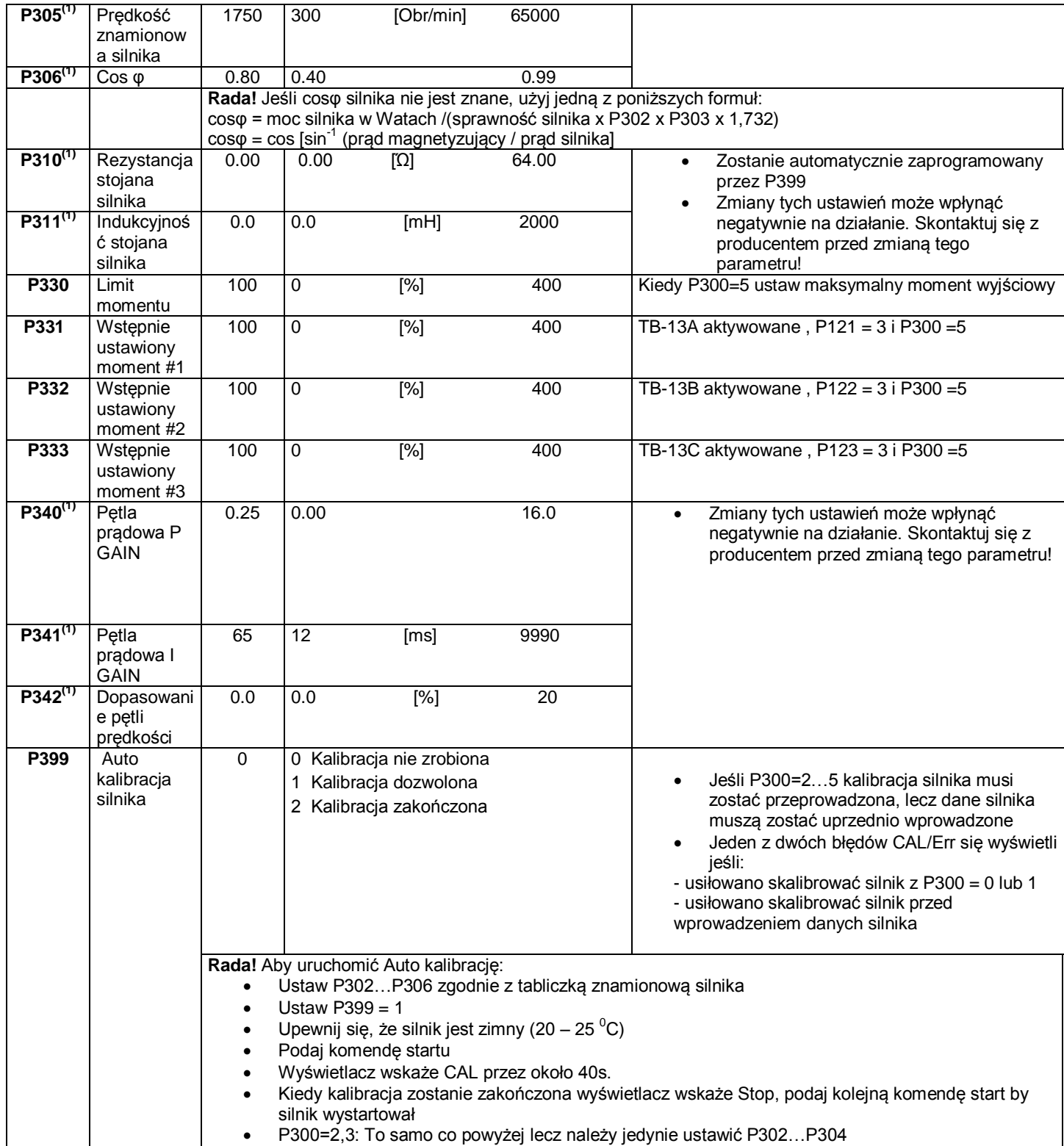

### **Parametry sieciowe**

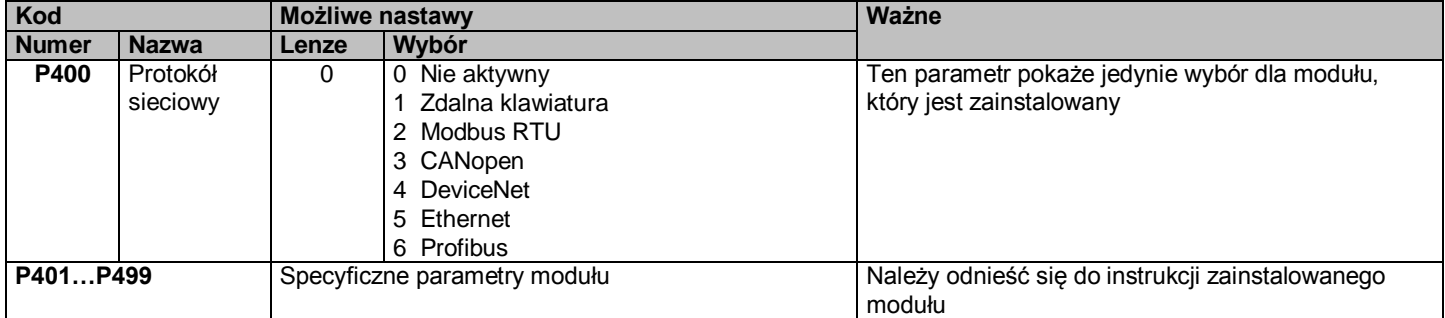

## **Parametry diagnostyczne**

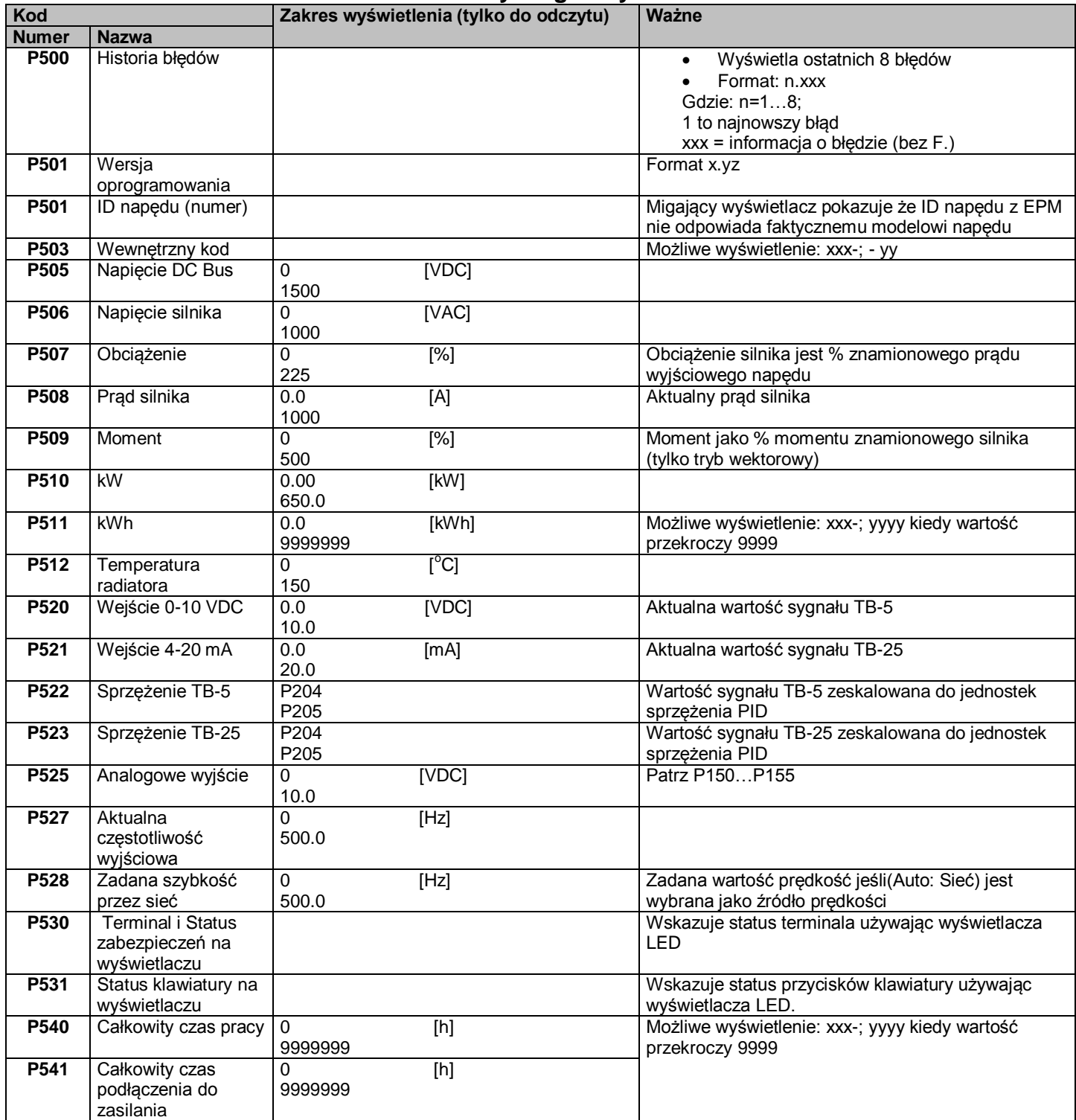

### **Terminal i Status zabezpieczeń na wyświetlaczu**

Parametr P530 pozwala monitorować sterujące punkty terminalu oraz warunki napędowe:

Świecące segmentu LED wskazują:

- Zabezpieczający obwód jest aktywny (LED1)
- **•** Przełącznik logiczny jest ustawiony na "wysoki"  $(+)$
- Wejściowy terminal przewodzi (LED2)
- Wyjściowy terminal jest zasilony (LED4)
- Ładuj przekaźnik to nie terminal, ten segment się świeci gdy Ładuj przekaźnik jest zasilony

#### **Status klawiatury na wyświetlaczu**

Parametr P531 pozwala monitorować klawisze klawiatury. Świecące segmenty LED wskazują kiedy przyciski są wciśnięte.

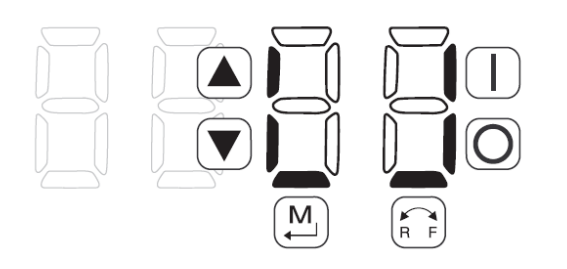

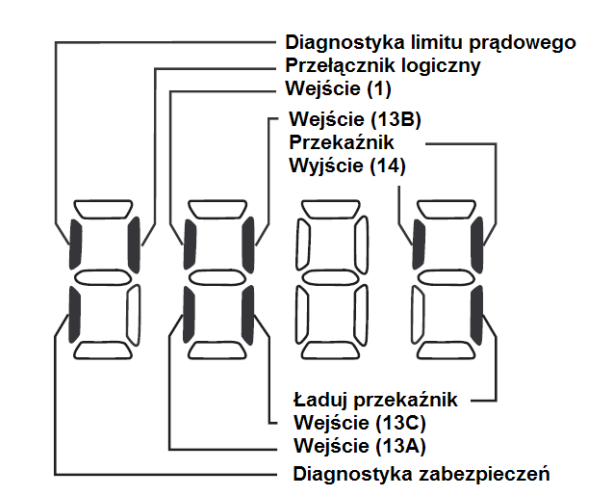

## **6. Rozpoznawanie i usuwanie usterek**

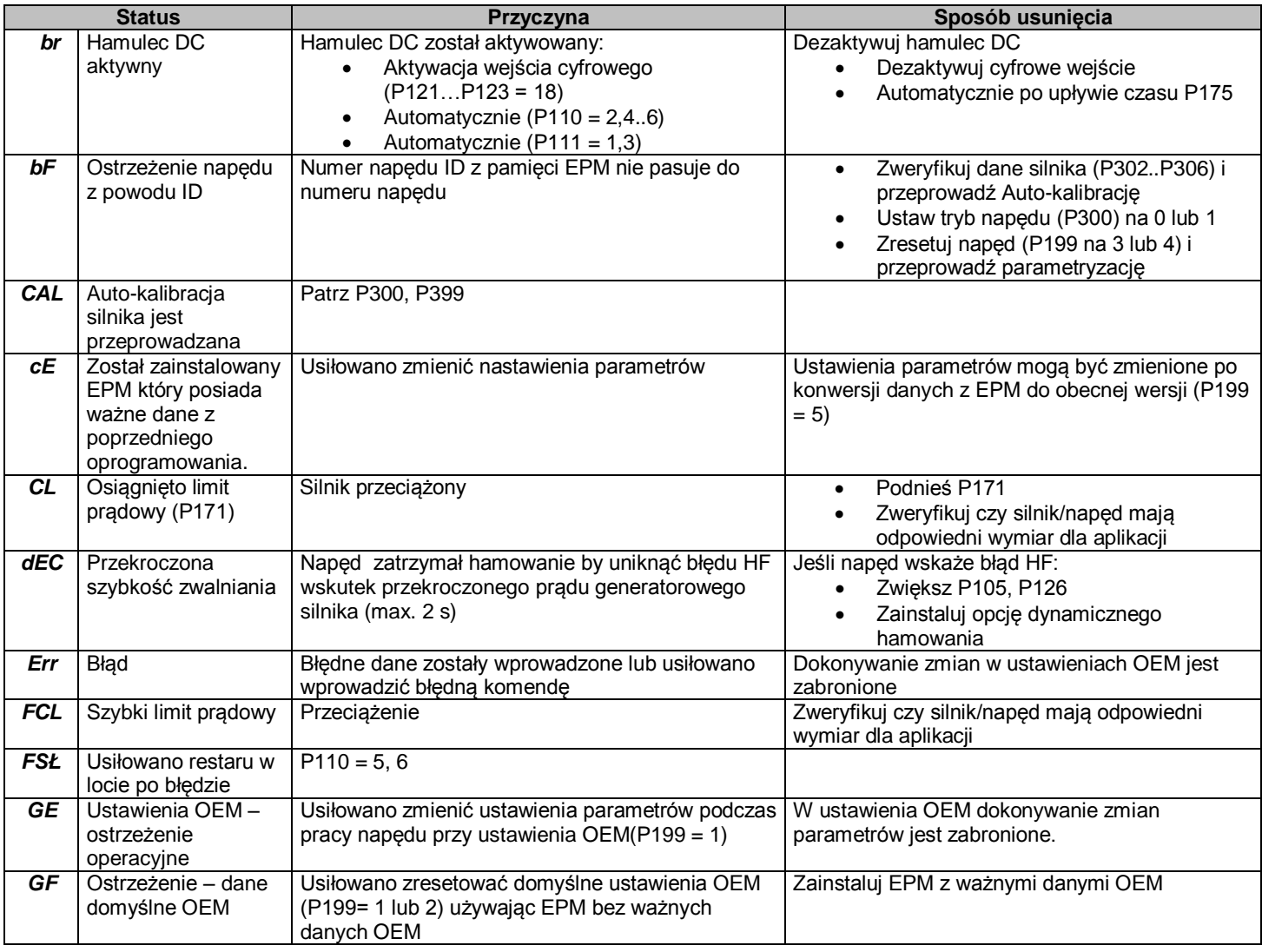

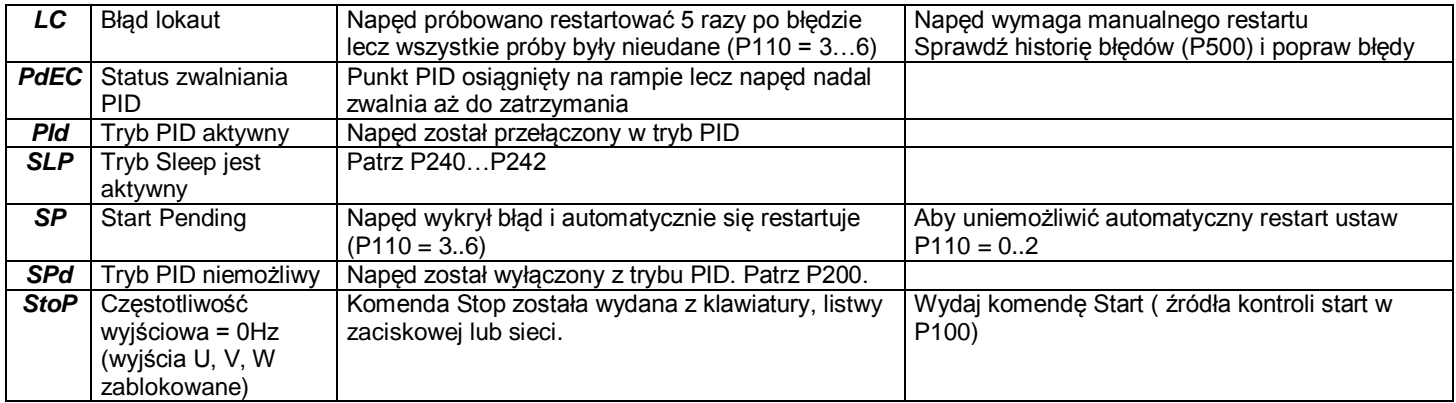

#### **Konfiguracja wiadomości napędu**

Kiedy przycisk Mode jest wciśnięty i przytrzymany, wyświetlacz pokaże kod 4-ro cyfrowy, który wskaże jak napęd jest skonfigurowany. Jeśli napęd jest w stanie Stop (kiedy zostanie to zrobione) napęd również wskaże źródło komendy zatrzymującej napęd (dwa wyświetlacze naprzemiennie co sekundę)

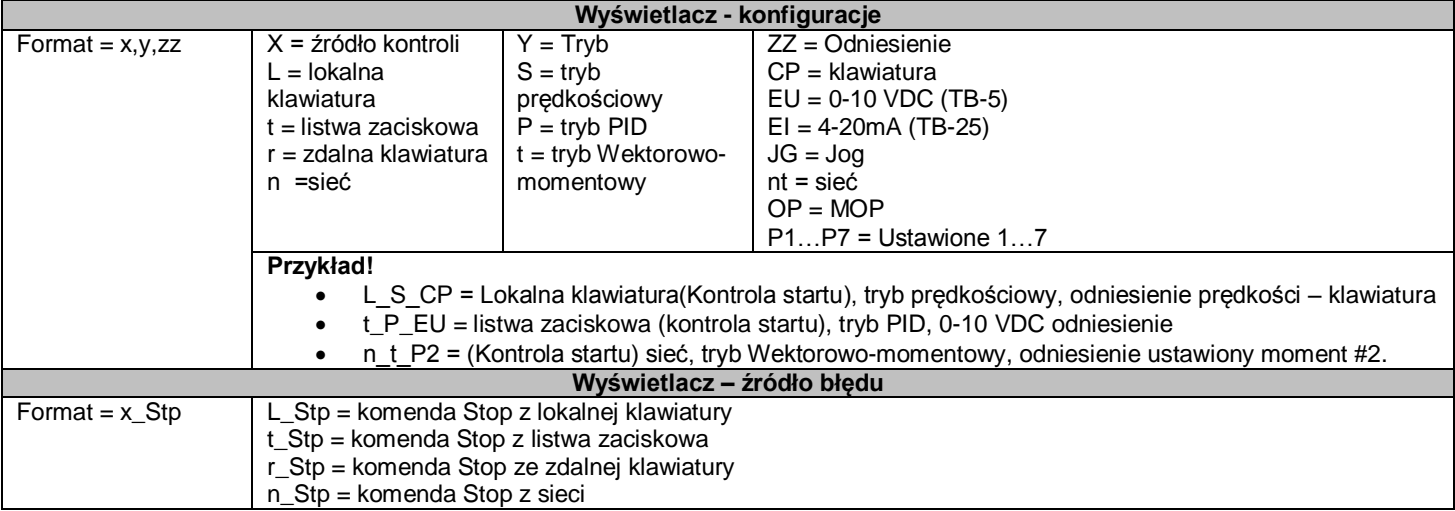

#### **Komunikaty błędów**

Komunikaty poniżej przedstawiają kiedy błąd powstaje i w jaki sposób jest wyświetlany. Kiedy przegląda się historię błędów (P500) F. nie pojawia się w komunikacie błędów.

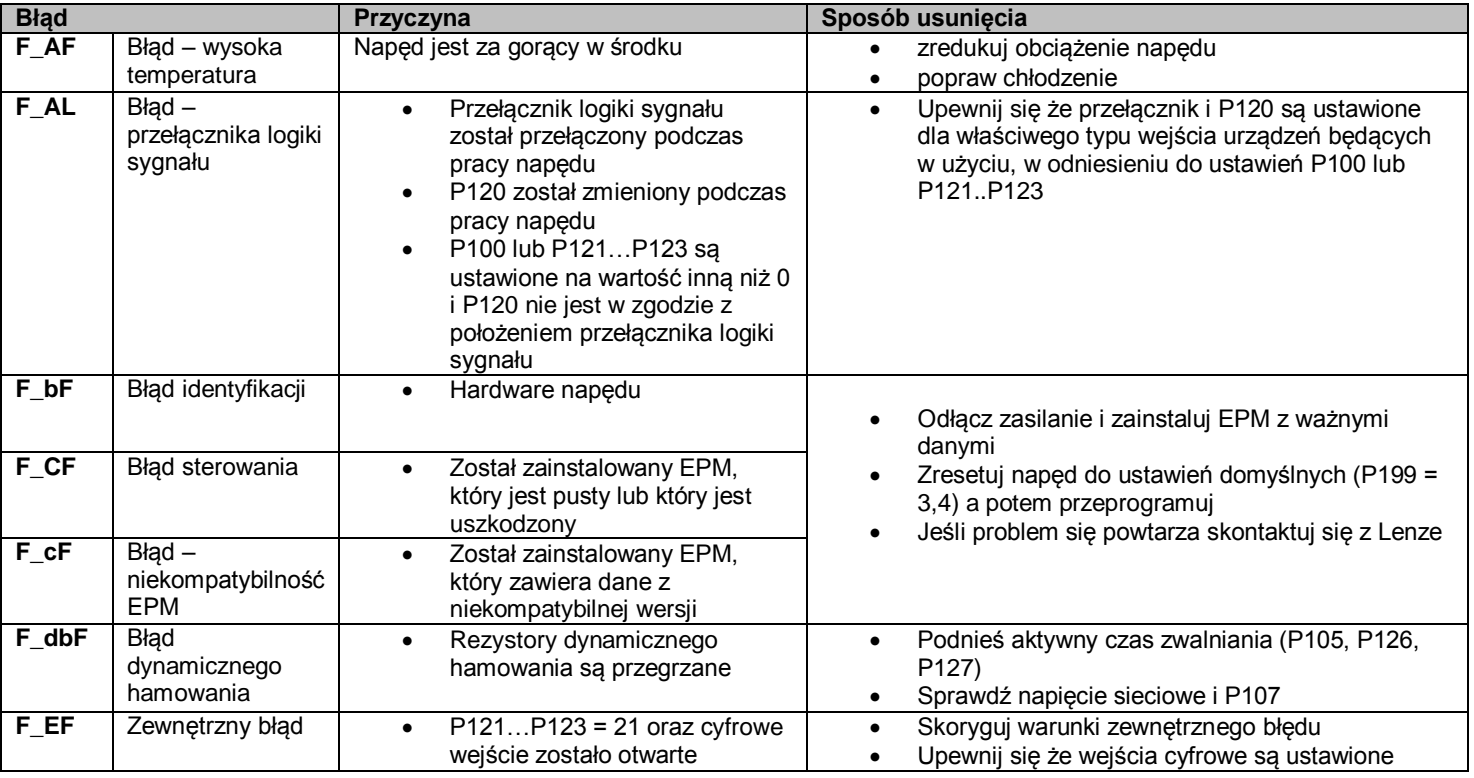

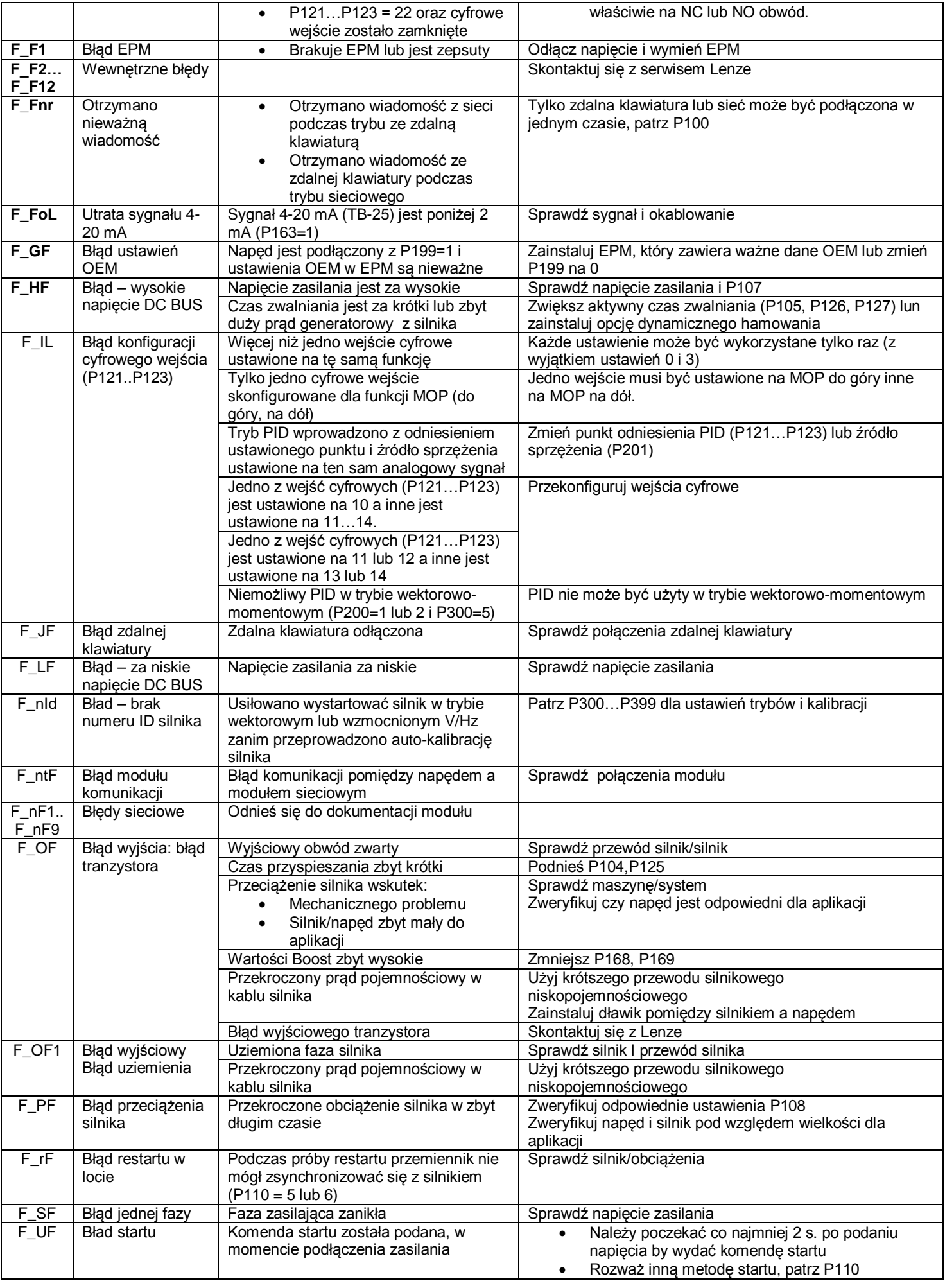

## **7. Uwagi**

## **8. Kontakt**

WEBSYSTEM ENGINEERING 26-700 Zwoleń Aleja Jana Pawła II 46 A tel.(048) 383-01-44 - serwisowy 601.747.565 info@ppp.pl